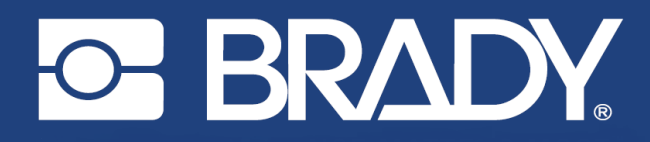

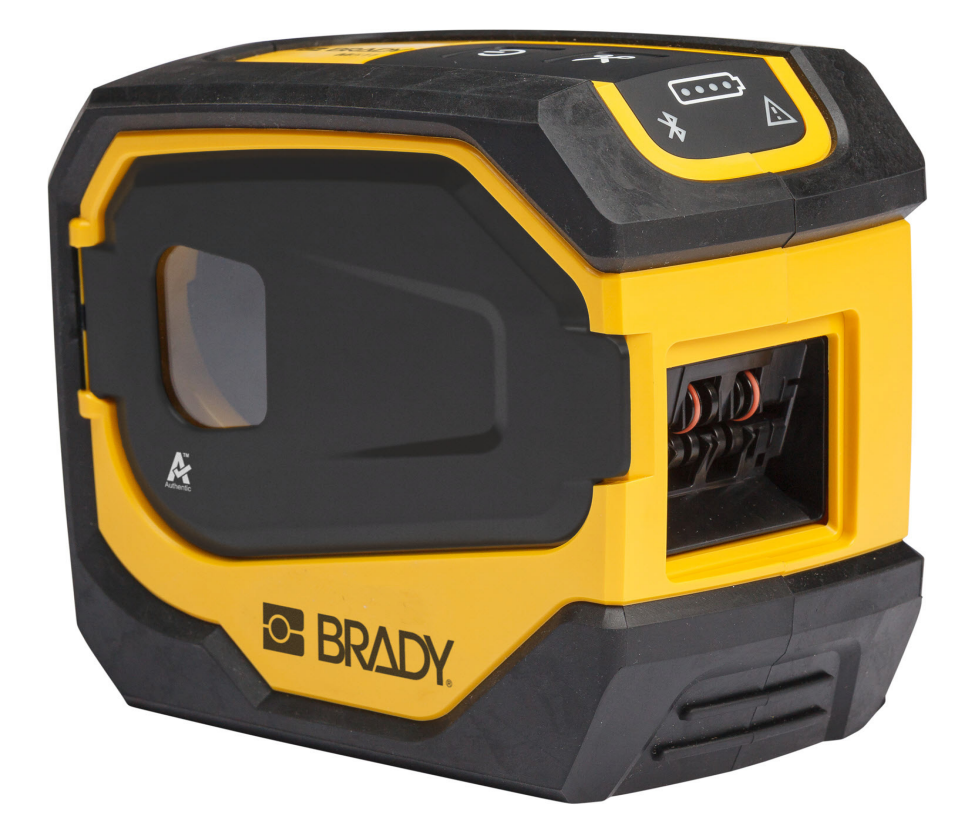

# **M511 ETIKETTSKRIVER**

Brukerhåndbok

## **Copyright og varemerker**

#### **Ansvarsfraskrivelse**

Denne brukerveiledningen tilhører Brady Worldwide, Inc. (heretter kalt «Brady») og kan endres fra tid til annen uten forvarsel. Brady Har ikke noe ansvar for å gi deg slike revisjoner, dersom det er noen.

Denne håndboken er underlagt opphavsrett, og alle rettigheter forbeholdes. Ingen deler av denne håndboken kan kopieres eller reproduseres på noen måte, uten forutgående skriftlig godkjennelse av Brady.

Selv om alle forholdsregler er tatt i utviklingen av dette dokumentet, tar Brady ikke noe ansvar overfor noen parter for tap eller skade forårsaket av feil eller utelatelser, eller av uttalelser som er et resultat av forsømmelser, ulykker eller andre årsaker. Brady tar heller ikke noe ansvar som måtte oppstå fra bruksmåter eller bruk av noen av produktene eller systemene som beskrives her, eller noe ansvar for tilfeldige eller indirekte skader som følger av bruken av dette dokumentet. Brady frasier seg alle garantier eller salgbarhet av egnethet for et spesielt formål.

Brady forbeholder seg retten til å foreta endringer uten ytterligere forvarsel av alle produkter eller systemer beskrevet i dette dokumentet for å forbedre pålitelighet, funksjonalitet eller design.

### **Varemerker**

M511 er et varemerke for Brady Worldwide, Inc.

Microsoft, Windows, Excel, Access og SQL Server er registrerte varemerker for Microsoft Corporation.

Alle merker eller produktnavn det refereres til i denne veiledningen er varemerker (™) eller registrerte varemerker (®) til de respektive selskapene eller virksomhetene.

© 2023 Brady Worldwide, Inc. Med enerett.

Y5115727

Revisjon B

Brady Worldwide, Inc. 6555 West Good Hope Road Milwaukee, WI 53223 [bradyid.com](www.bradycorp.com)

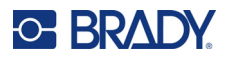

## **Brady-garanti**

Produktene våre selges med den forståelsen av kjøperen skal teste dem i bruk og bestemme om de egner seg for vedkommendes tiltenkte bruk. Brady garanterer kjøperen at produktene er uten defekt når det gjelder materialer og utførelse, men begrenser forpliktelsen ifølge denne garantien, til erstatning av produktet som Brady er blitt vist og som Brady er tilfreds med at produktet var defekt da Brady solgte det. Denne garantien strekker seg ikke til noen personer som har ervervet dette produktet fra kjøperen.

DENNE GARANTIEN ERSTATTER EVENTUELT ANDRE GARANTIER, UTTRYKTE ELLER UNDERFORSTÅTTE INKLUDERT, MEN IKKE BEGRENSET TL UNDERFORSTÅTT GARANTI OM SALGBARHET ELLER EGNETHET TIL ET BESTEMT FORMÅL, OG EVENTUELLE ANDRE FORPLIKTELSER ELLER ANSVAR SOM BRADY HAR. BRADY VIL IKKE UNDER NOEN OMSTENDIGHETER VÆRE ANSVARLIG FOR NOE TAP, SKADE, UTGIFTER ELLER FØLGESKADER AV NOE SLAG SOM MÅTTE OPPSTÅ MED BRUKEN, ELLER MANGLENDE EVNE TIL Å BRUKE BRADYS PRODUKTER.

## **Sikkerhet og miljø**

Les og forstå denne håndboken før du bruker M511 skriver for første gang. Denne håndboken beskriver alle de viktige funksjonene til skriveren M511.

## **Forholdsregler**

Før du bruker M511-skriveren, vær oppmerksom på følgende forholdsregler:

- Les alle instruksjonene nøye før du bruker skriveren og før du utfører noen prosedyre.
- Ikke sett enheten på en ustabil flate eller på et ustabilt stativ.
- Ikke legg noe på toppen av enheten.
- Hold toppen fri for hindringer.
- Bruk alltid skriveren i et godt ventilert område. Ikke blokker slissene og åpningen i enheten, som kan gi ventilasjon.
- Bruk kun strømkilde som indikert på merkeetiketten.
- Bruk kun strømkabelen som fulgte med enheten.
- Ikke sett noe på strømkabelen.
- Dette utstyret er ikke beregnet for bruk av barn.

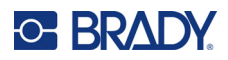

## **Teknisk støtte og registrering**

## **Kontaktinformasjon**

For reparasjon eller teknisk assistanse, finn din regionale Brady tekniske support ved å gå til:

- *•* **USA:** [bradyid.com/techsupport](www.bradyid.com/techsupport)
- *•* **Canada:** [bradycanada.ca/contact-us](http://www.bradycanada.ca/contact-us)
- *•* **Mexico:** [bradyid.com.mx/es-mx/contacto](www.bradyid.com.mx/es-mx/contacto)
- *•* **Latin America:** [bradylatinamerica.com/es-mx/soporte-técnico](http://www.bradylatinamerica.com/es-mx/soporte-técnico)
- *•* **Europa:** [bradyeurope.com/services](www.bradyeurope.com/services)
- *•* **Australia:** [bradyid.com.au/technical-support](www.bradyid.com.au/en-au/supportlanding)
- *•* **Asia, Stillehavsområdet:** [brady.co.uk/landing-pages/global-landing-page](www.brady.co.uk/landing-pages/global-landing-page)

## **Registreringsinformasjon**

For å registrere skriveren din, gå til:

• [bradycorp.com/register](www.bradycorp.com/register) 

## **Reparasjon og retur**

Hvis du må returnere produktet for reparasjon, kontakt Bradys tekniske kundestøtte for informasjon om reparasjon og reservedeler.

## **Dokumentkonvertering**

Når du bruker dette dokumentet, er det viktig at du forstår konverteringene som brukes i hele dokumentet.

- Alle brukerhandlinger indikeres med **uthevet** tekst.
- Referanser til menyer, dialogbokser, knapper og skjermbilder står i *kursiv*.

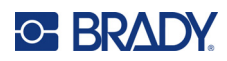

# **Innhold**

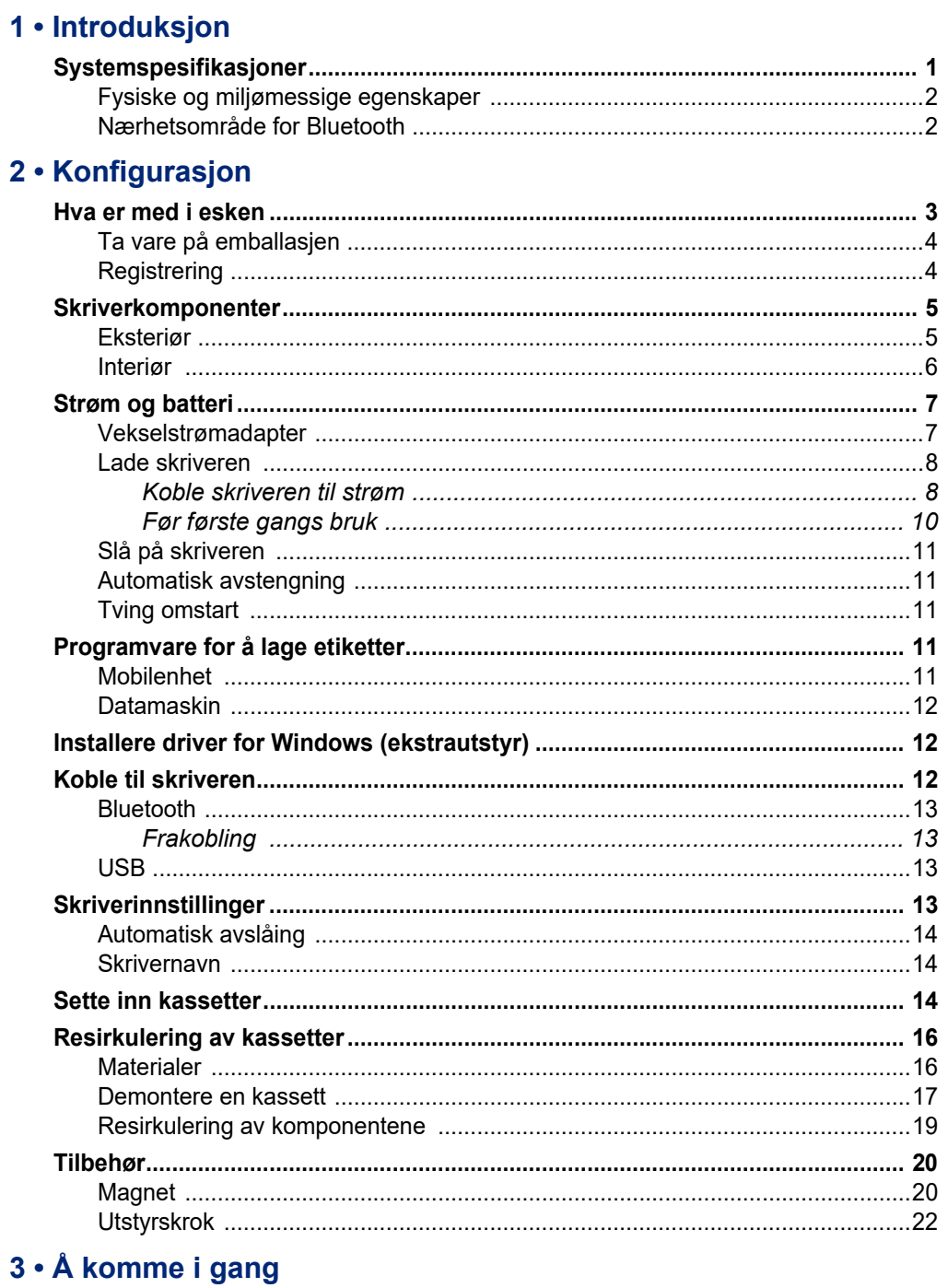

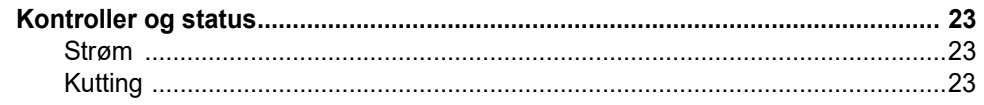

## **C-BRADY**

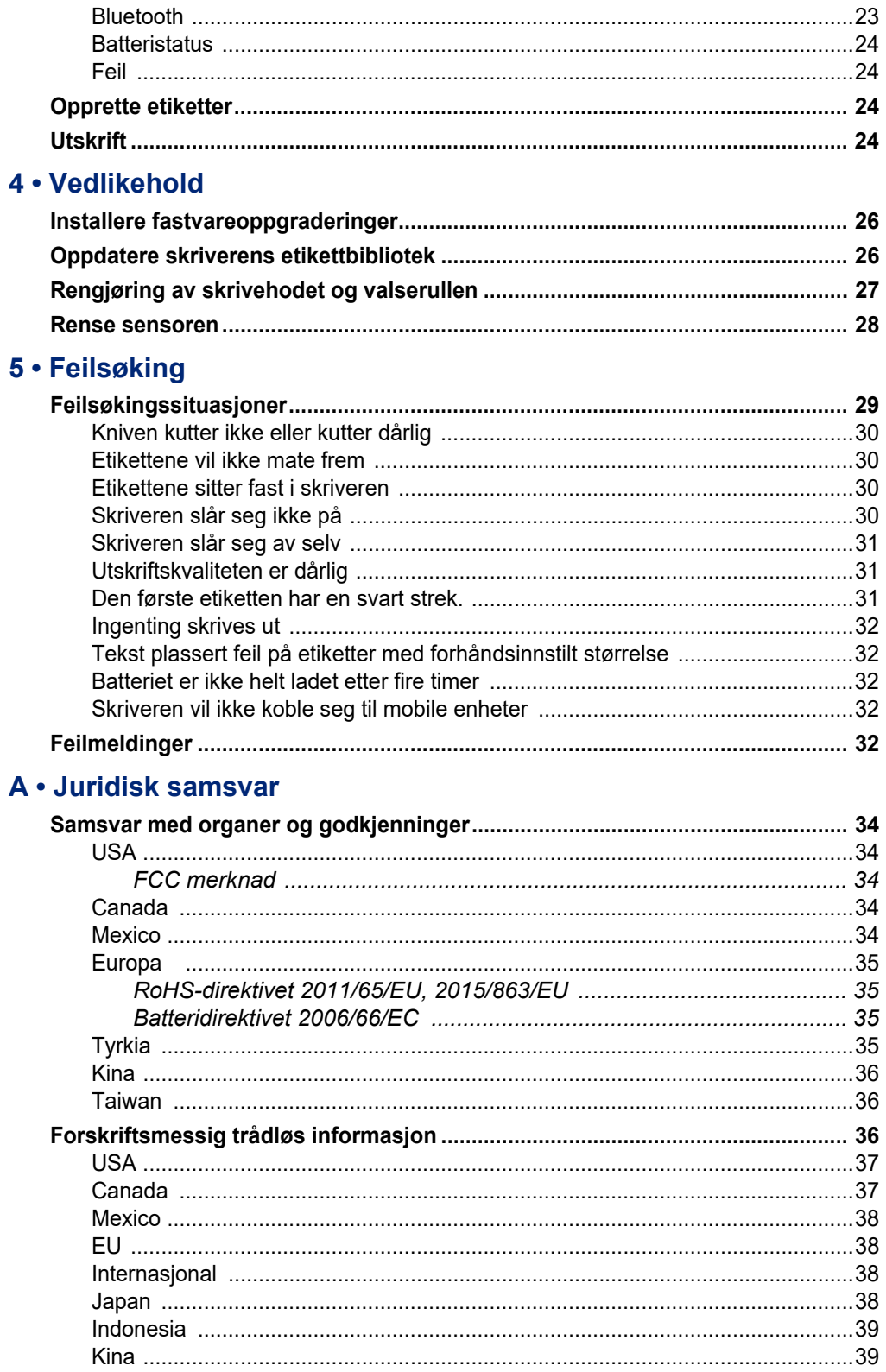

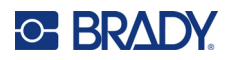

## **B** • Lisensiering

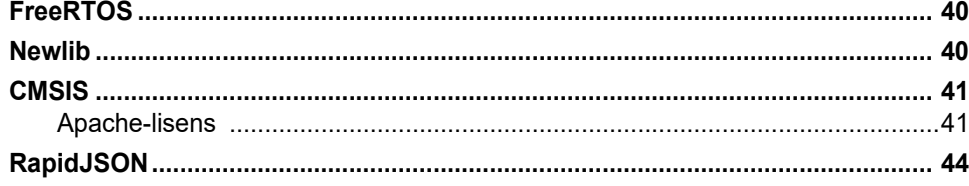

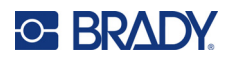

# <span id="page-7-0"></span>**1 Introduksjon**

Bruk Brady Ekspressetiketter-appen eller Brady Workstation til å designe etiketter og skrive ut ved hjelp av M511 etikettskriver. M511 har følgende funksjoner:

- Tåler et fall på 1,8 m (6 fot)
- Tåler et trykk på 113,4 kg (250 lbs)
- Støtmotstand av militær kvalitet
- Bruker kassetter i M50-serien
- Automatisk etikettkniv
- Koble til opptil fem samtidige brukere med Bluetooth® Low Energy 5.0
- Kompakt og lett med en vekt på 1,06 kg (2,3 lbs)
- Skriver ut 1000 etiketter per dag
- Internt litiumionbatteri
- Overgang fra USB-C til USB-A

## <span id="page-7-1"></span>**Systemspesifikasjoner**

Skriveren M511 har følgende spesifikasjoner:

- Vekt 1,26 kg (2,77 lbs) (med etikettkassett)
- Varmeoverførende skriver, 300 ppt
- Utskriftsbredde: 25,4–36,6 mm (1–1,44")
- Utskriftslengde for etiketter: Maks 990,6 mm (39")
- Linjebredde: Maks 46 mm (1,8")
- Etikettbredde fra 6,0 mm  $(0,235)$  til og med 38,1 mm  $(1,5)$
- Minste etiketthøyde: 5,99 mm (0,236")
- Skriver ut opptil 300 etiketter pr. batterioppladning.
- Utskriftshastighet: opptil 33 mm/sek. (1,33"/sek.)
- Internt litium-ion batteri, 2450 mAh

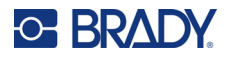

## <span id="page-8-2"></span><span id="page-8-0"></span>**Fysiske og miljømessige egenskaper**

Skriveren M511 har følgende fysiske og miljømessige egenskaper:

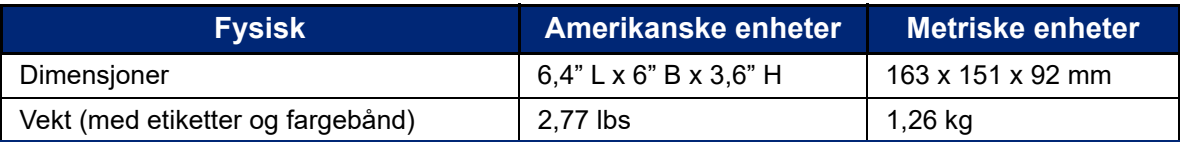

**Merk:** Tabellen nedenfor gjelder kun skriveren M511. Yteevnen til rekvisittene kan variere.

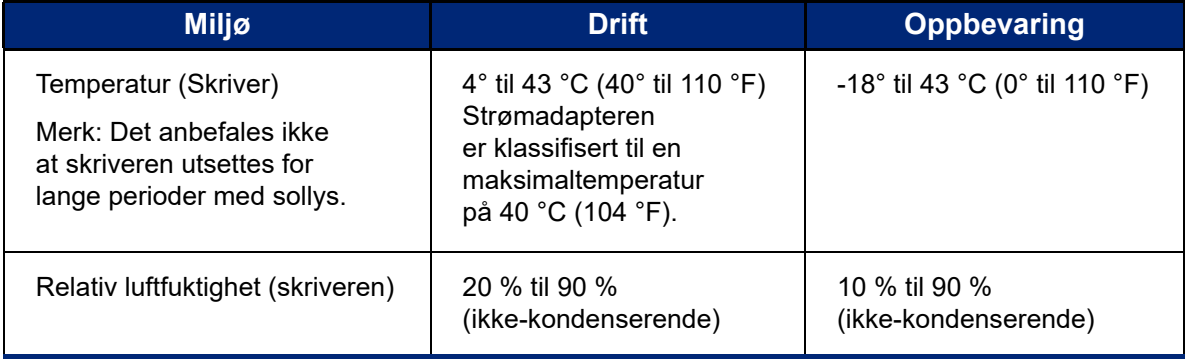

## <span id="page-8-1"></span>**Nærhetsområde for Bluetooth**

M511-skriveren skal være innenfor 19,8 m (65 fot) fra enheten for å fange opp Bluetooth-signalet.

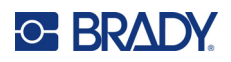

# <span id="page-9-0"></span>**2 Konfigurasjon**

## <span id="page-9-1"></span>**Hva er med i esken**

Følgende gjenstander er inkludert i standardpakken med M511:

- M511 skriver med internt batteri. (Batteriet er ikke tilgjengelig. Ta kontakt med Bradys tekniske support for service.)
- Strømadapter med USB-C-kabel
- Overgang fra USB-C til USB-A
- Kassett MC-1500-595-WT-BK
- Hurtigstartveiledning
- Brosjyre for *Brady Workstation Grunnleggende designsuite*, inkludert nedlastingsinstruksjoner
- Minnepinne (USB) med brukerhåndbok, hurtigstartveiledning og driver

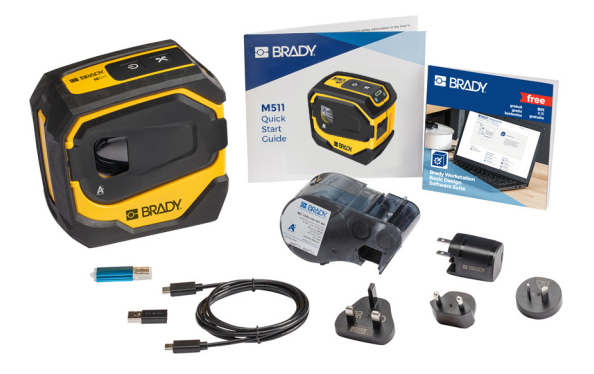

**Asia, Stillehavsområdet, Australia**

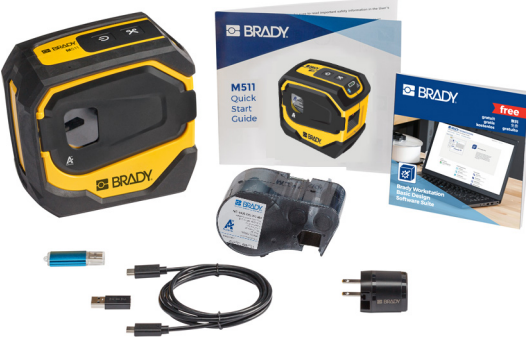

**Nord-Amerika**

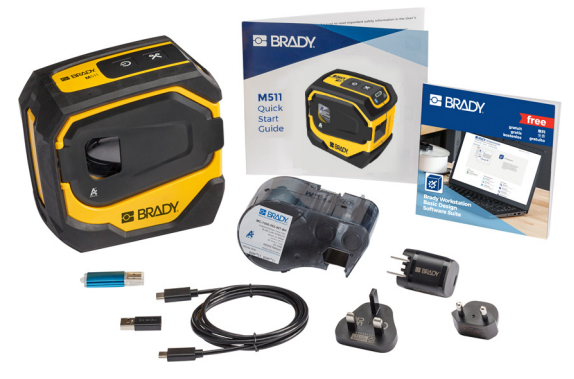

**Europa, Midtøsten, Afrika**

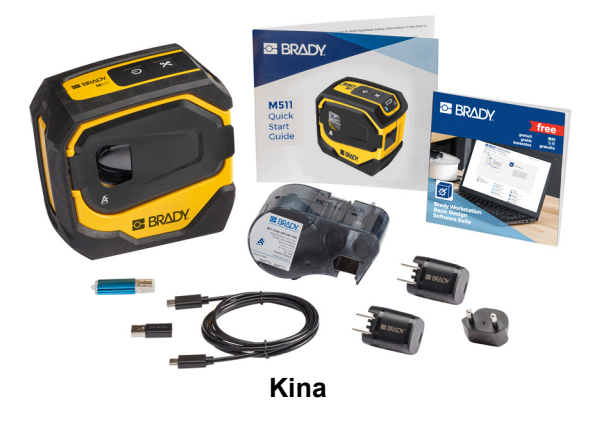

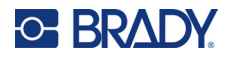

## <span id="page-10-0"></span>**Ta vare på emballasjen**

Lagre emballasjen for din M511-skriver dersom du må sende skriveren med tilleggsutstyr tilbake til leverandøren.

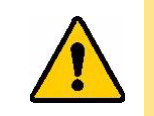

FORSIKTIG! Hvis skriveren skal sendes, skal du søke råd hos transportfirmaet om kommunale, statlige og internasjonale forskrifter i forbindelse med litiumionbatteriet i skriveren.

## <span id="page-10-1"></span>**Registrering**

[Registrer skriveren på w](www.bradyid.com/bmp71)ww.bradycorp.com/register og få gratis produktstøtte og oppdateringer!

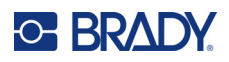

# <span id="page-11-0"></span>**Skriverkomponenter**

<span id="page-11-1"></span>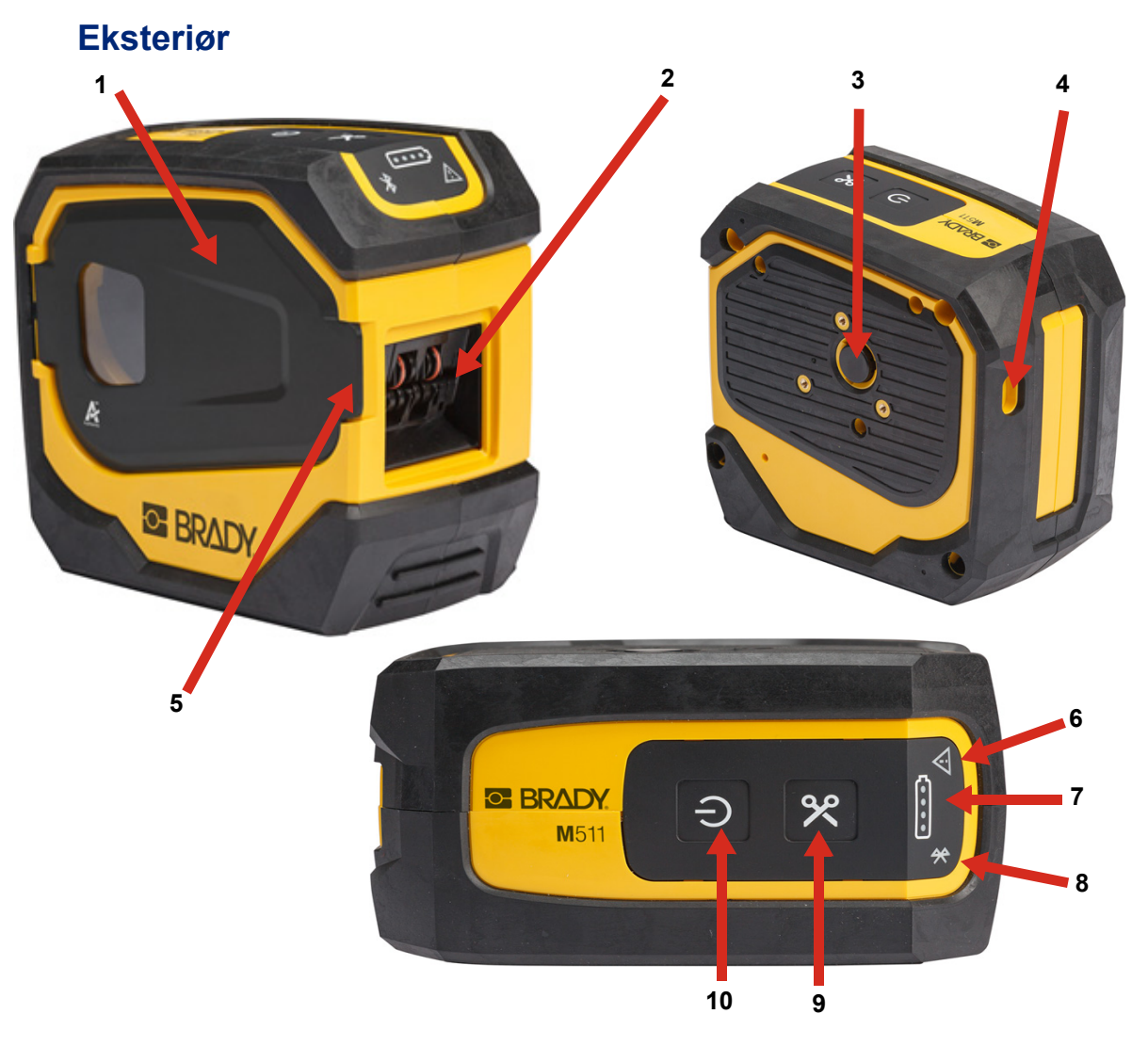

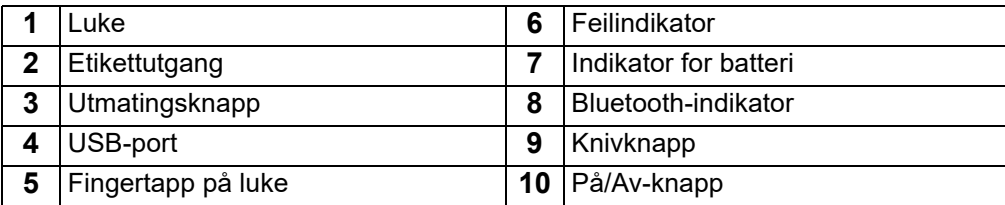

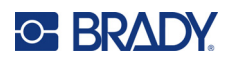

## <span id="page-12-0"></span>**Interiør**

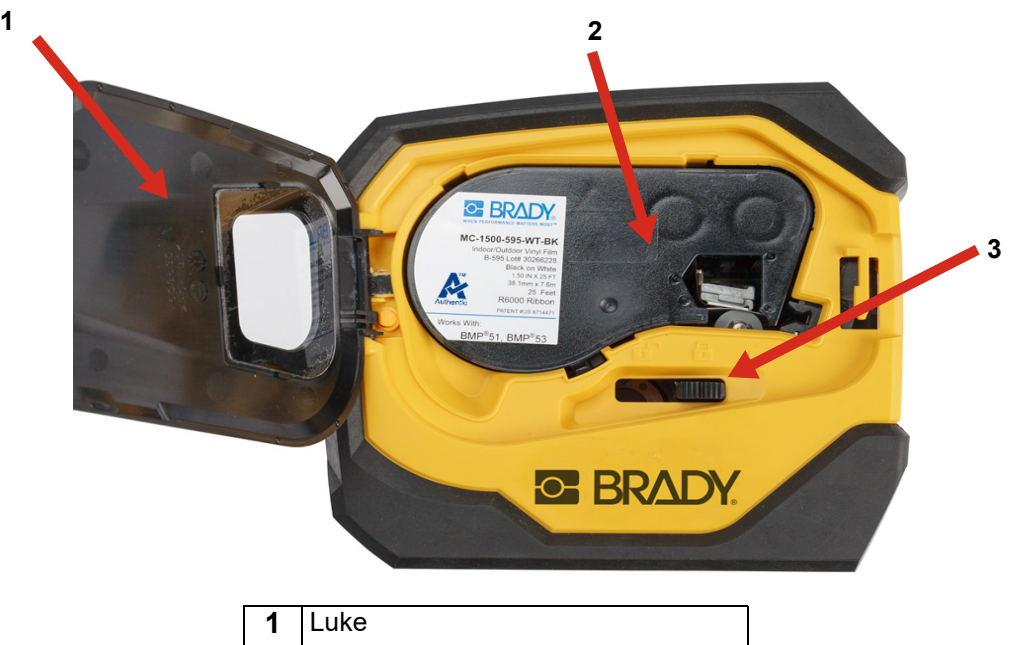

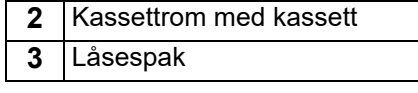

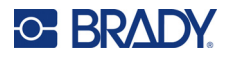

## <span id="page-13-2"></span><span id="page-13-0"></span>**Strøm og batteri**

Strømforsyningen til skriveren M511 leveres via et internt litiumionbatteri, eller fra en vekselstrømseller USB-adapter.

> **ADVARSEL!** For å unngå brannfare, elektriske støt, eksplosjoner eller skader, les nedenfor.

- Ikke utsett skriveren for temperaturer over 43 °C (110 °F).
- Ikke forsøk å demontere, mishandle eller prøv å skifte ut deler i skriveren.
- Ikke brenn opp skriveren. Hold skriveren unna varmekilder.
- Hold skriveren unna vann.
- Du må aldri legge gjenstander på toppen av skriveren.
- Oppbevar skriveren på et kjølig og tørt sted.
- Skriveren må resirkuleres eller avhendes riktig i henhold til føderale, statlige og kommunale forskrifter.

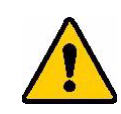

FORSIKTIG! Batteriet som brukes i denne enheten kan utgjøre en risiko for brann eller kjemisk forbrenning hvis det behandles feil. Må ikke demonteres, varmes opp over 43 °C (110 °F) eller brennes.

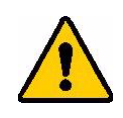

FORSIKTIG! Kast brukte batterier umiddelbart. Oppbevares utilgjengelig for barn. Må ikke demonteres og må ikke kastes i ild.

### <span id="page-13-1"></span>**Vekselstrømadapter**

Skriveren kan drives og lades ved hjelp av en AC/DC-strømadapter eller ved å koble den til en USB-port på en datamaskin eller i et kjøretøy. Når adapteren er koblet til, lades også batteriet.

**Merk:** For best resultat, bruk USB til vekselstrøm-adapteren som fulgte med skriveren. Denne adapteren gir minst 15 W. Skriveren vil bruke lengre tid til å lade med en adapter som gir mindre enn 15 W. Lading fra en USB-port av type A gir også vanligvis mindre enn 15 W og kan derfor ikke lade like godt.

For rask lading, bruk strømadapteren for å koble skriveren til strømnettet (via en stikkontakt).

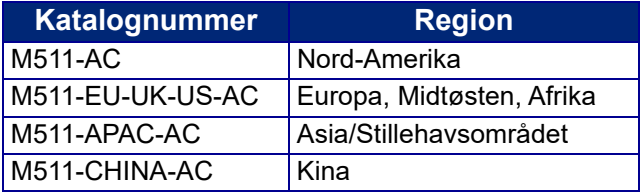

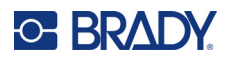

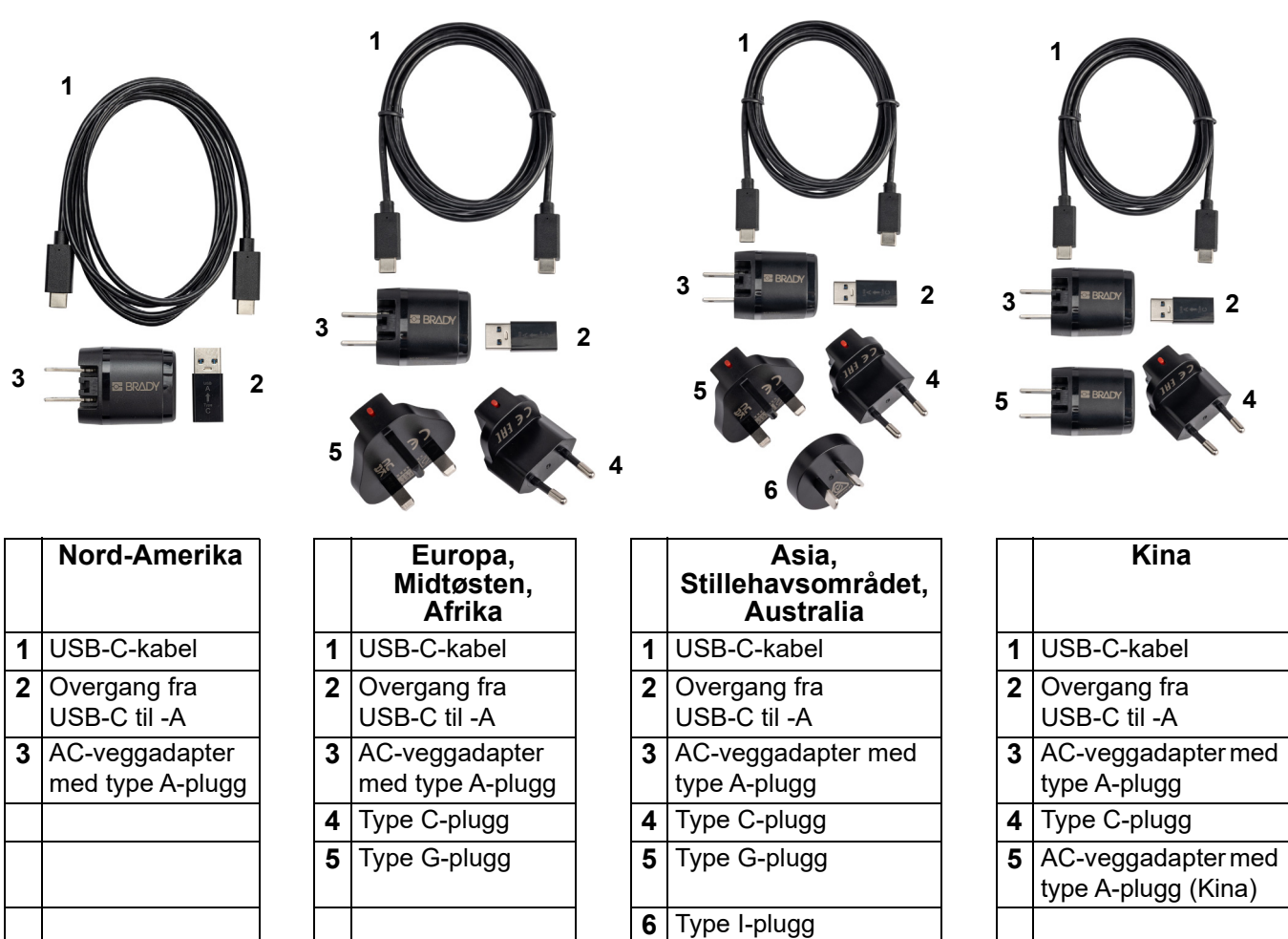

## <span id="page-14-2"></span><span id="page-14-0"></span>**Lade skriveren**

### <span id="page-14-1"></span>*Koble skriveren til strøm*

Du kan lade skriveren fra en strømkontakt eller en USB-port.

**VIKTIG!** Bruk en strømkontakt når du skal lade skriveren for første gang.

Se [«Batteristatus» på side 24](#page-30-4) for mer informasjon om batteristatus.

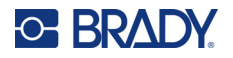

#### <span id="page-15-0"></span>**Koble skriveren til en strømkontakt:**

1. Sett den ene enden av USB-C-kabelen inn i USB-C-porten på skriveren.

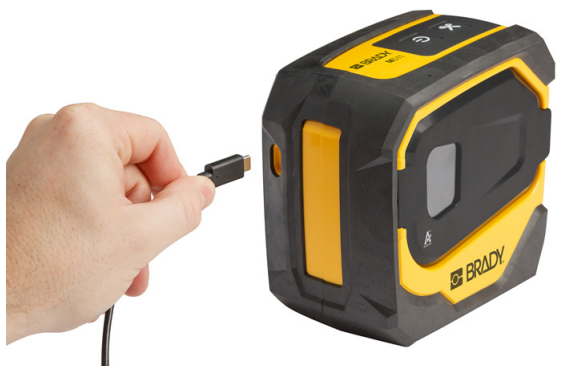

2. Sett den andre enden av USB-C-kabelen inn i USB-C-porten på strømadapteren.

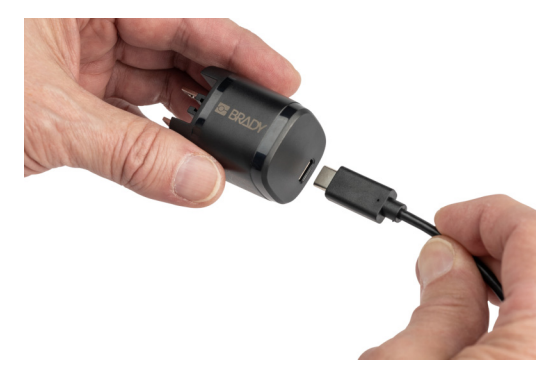

- 3. Bruk riktig plugg for ditt område.
	- **Nord-Amerika:** Sett strømadapteren inn i en strømkontakt.
	- **Europa, Midtøsten og Afrika:** Fest en overgang av type C eller G til strømadapteren og sett deretter adapteren inn i en strømkontakt.
	- **Asia, Stillehavsområdet:** Fest en overgang av type C, G eller I til strømadapteren og sett deretter adapteren inn i en strømkontakt.
	- **Kina:** Fest en overgang av type C til strømadapteren og sett deretter adapteren inn i en strømkontakt.

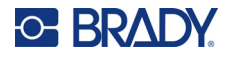

#### **Koble skriveren til en USB-A-port:**

1. Sett den ene enden av USB-C-kabelen inn i USB-C-porten på skriveren.

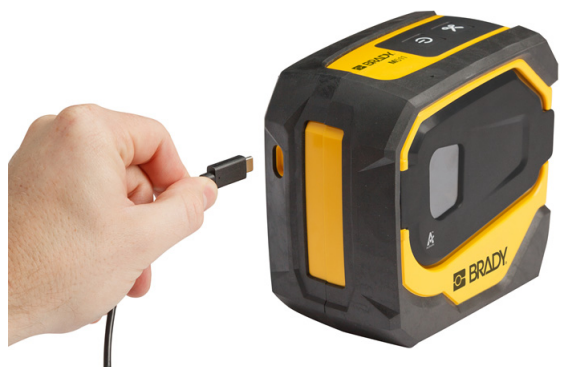

2. Sett den andre enden av USB-C-kabelen inn i USB-C-porten på overgangen.

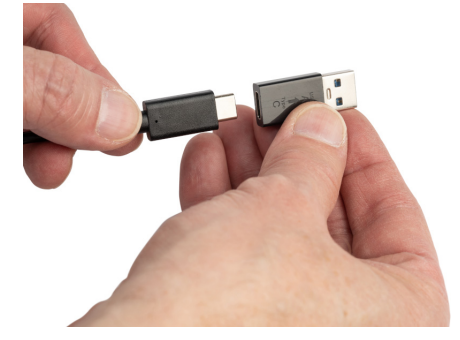

3. Koble overgangen inn i en USB-A-port på en datamaskin eller i et kjøretøy.

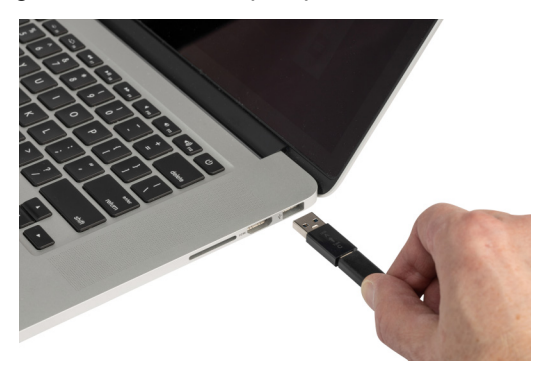

### <span id="page-16-0"></span>*Før første gangs bruk*

Lad det interne litiumionbatteriet før du kjører skriveren på batteriet.

1. Koble skriveren til strømuttaket. (Se [«Koble skriveren til en strømkontakt:» på side 9](#page-15-0) for mer informasjon).

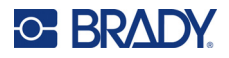

2. Lad i 2,5 timer. Batteriets statuslampe vil blinke under lading. Når alle de fire lysene er grønne og ikke lenger blinker, er batteriet fulladet. For detaljert statusinformasjon, se [«Batteristatus»](#page-30-4)  [på side 24](#page-30-4).

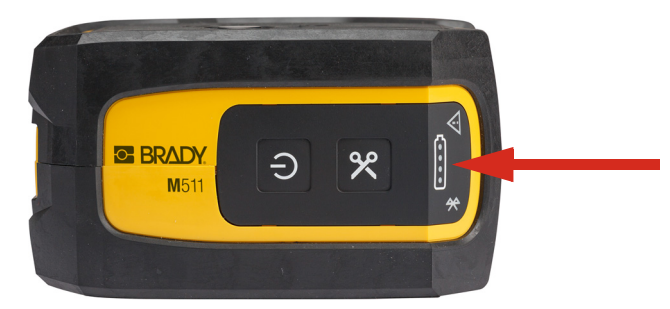

## <span id="page-17-0"></span>**Slå på skriveren**

**Slik slår du skriveren på eller av:**

1. Hold strømknappen inntrykt i ett sekund.

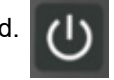

## <span id="page-17-1"></span>**Automatisk avstengning**

Skriveren slår seg automatisk av etter en inaktiv periode for å spare strøm. Bruk mobilappen Ekspressetiketter til å angi hvor lang tid det skal ta før dette skjer, s[e«Automatisk avslåing» på side 14.](#page-20-0)

## <span id="page-17-2"></span>**Tving omstart**

For å tvinge skriveren til omstart hvis den ikke responderer, må du holde strømknappen inntrykt i ti sekunder. Batteri- og Bluetooth-lampene vil tennes når skriveren har startet på nytt.

## <span id="page-17-5"></span><span id="page-17-3"></span>**Programvare for å lage etiketter**

Installer etikettprogramvare på din datamaskin eller mobil, sett opp en forbindelse til skriveren, bruk deretter programvaren til å utforme etiketter og sende dem til skriveren. (Gå til ditt lokale Brady nettsted for andre Brady programvarer. Vær klar over at det er ikke sikkert at eldre Brady programvare for etiketter vil gjenkjenne skriveren automatisk, og at informasjonen i denne brukerveiledningen er basert på programvare som er listet opp nedenfor.)

- Bruk appen Brady Express Labels på en mobil.
- Bruk programvaren Brady Workstation på en stasjonær datamaskin.

## <span id="page-17-4"></span>**Mobilenhet**

Operativsystemet for den mobile enheten må være ett av følgende:

- Android 6.0 eller nyere
- Apple iOS 10.0 eller nyere

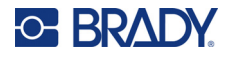

Den mobile enheten må støtte Bluetooth® 4.2 eller nyere.

#### **Slik installerer du appen Brady ekspressetiketter og kommer i gang:**

- 1. Last ned appen fra Apple® App Store eller Google Play™.
- 2. Koble til skriveren. Se [«Koble til skriveren» på side 12](#page-18-2).
- 3. Konfigurer innstillinger. Se [«Skriverinnstillinger» på side 13.](#page-19-3)
- 4. Opprett etiketter og skriv ut.

### <span id="page-18-0"></span>**Datamaskin**

Programvaren Brady Workstation tilbyr en rekke applikasjoner for å forenkle opprettelsen av etiketter for spesifikke formål. Den tilbyr også enkle applikasjoner for kundetilpassede etiketter.

#### <span id="page-18-3"></span>**Slik får du tilgang til programmet Brady Workstation:**

- 1. Se til at datamaskinen din er tilkoblet internett.
- 2. Gå til [workstation.bradyid.com.](https://workstation.bradyid.com/)
- 3. Følg instruksjonene på skjermen for å velge riktig programvare for ditt formål og last den ned.

## <span id="page-18-1"></span>**Installere driver for Windows (ekstrautstyr)**

Dersom du bruker appen Brady Express Labels eller programvaren Brady Workstation, trenger du ikke å installere en driver for Windows. Hopp til [«Koble til skriveren» på side 12](#page-18-2).

Bruker du en eldre Brady programvare eller tredjeparts programvare, må du installere en driver for Windows. Se PDF-filen «*Driver Installation Guide*» (Installasjonsveiledning for drivere) på minnepinnen (USB) som fulgte med skriveren.

## <span id="page-18-2"></span>**Koble til skriveren**

Koble til etikettprogrammet ved hjelp av trådløs Bluetooth<sup>®</sup>-teknologi eller en USB-kabel.

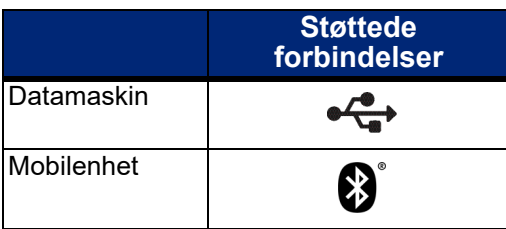

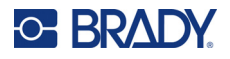

## <span id="page-19-0"></span>**Bluetooth**

Statuslampen for Bluetooth har følgende betydning:

- Bluetooth-symbolet blinker blått: Ingen enheter er tilkoblet.
- Bluetooth-symbolet lyser fast blått: Minst én enhet er tilkoblet.

Opptil fem mobile enheter kan kobles til om gangen.

#### **Koble skriveren til en mobilenhet via Bluetooth:**

- 1. Slå på skriveren. Se [«Slå på skriveren» på side 11.](#page-17-0) Bluetooth er automatisk på når skriveren er slått på.
- 2. Åpne appen Ekspressetiketter på den mobile enheten.
	- Hvis ingen andre skrivere er koblet til Ekspressetiketter-appen, vil appen oppdage den nye skriveren.

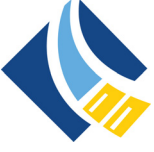

- Hvis en annen skriver for øyeblikket er koblet til Ekspressetiketter-appen, må du legge til skriveren manuelt. Trykk på menyen, velg deretter på **Skrivere**, og trykk til slutt på det gule + -ikonet for å legge til en ny skriver.
- 3. Trykk på kontrollen for å koble til skriveren. Når du er tilkoblet, kan du endre skrivernavnet om ønskelig.

### <span id="page-19-1"></span>*Frakobling*

Hvis du trenger å koble fra en enhet, bruker du funksjonen *Glem* i Ekspressetiketter-appen.

### <span id="page-19-2"></span>**USB**

For å koble til en datamaskin via USB 2.0, plugg den medfølgende USB-kabelen inn i skriveren og datamaskinen. Programvaren Brady Workstation vil automatisk detektere skriveren når den tilkobles via en USB-kabel.

**Merk:** Hvis du ikke bruker Brady Workstation-programvaren, må du installere skriverdriveren. Se PDF-filen «*Driver Installation Guide*» (Installasjonsveiledning for drivere) på minnepinnen (USB) som fulgte med skriveren.

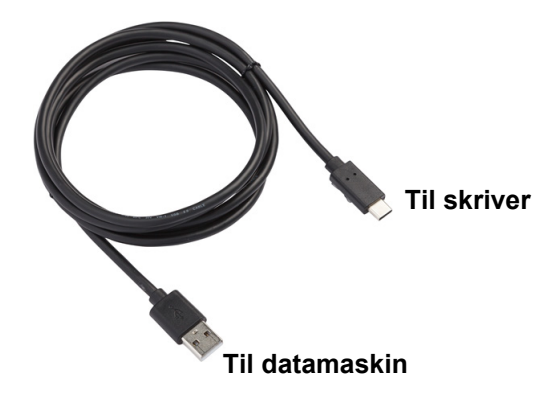

## <span id="page-19-3"></span>**Skriverinnstillinger**

Alle innstillinger konfigureres i appen Ekspressetiketter for mobile enheter. De fleste innstillinger (som språk og måleenheter) er programvareomfattende og ikke spesifikke for én skrivermodell. De eneste

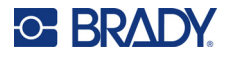

innstillingene du ønsker å endre for M511 skriveren, er tiden det tar før de slås av automatisk og skriverens navn.

## <span id="page-20-4"></span><span id="page-20-0"></span>**Automatisk avslåing**

For å spare strøm kan skriveren slås av etter en inaktiv periode. Standardinnstillingen er at den blir slått av etter 30 minutters inaktivitet.

Hvis du vil angi inaktiv periode, åpner du listen over skrivere i Ekspressetiketter-appen og velger skriveren for skriverinformasjon og egenskaper.

**Merk:** Tidsperioden lagres på skriveren, så hvis flere personer endrer den, er det bare den nyeste verdien som gjelder for alle enheter som bruker skriveren.

### <span id="page-20-1"></span>**Skrivernavn**

Standard skrivernavn er skrivermodell og serienummer. Det kan hende du ønsker å gi skriveren et mer beskrivende navn i Ekspressetiketter-appen.

Hvis du ønsker å endre navnet på skriveren, åpner du listen over skrivere i Ekspressetiketter-appen og trykker på mer for å gi skriveren et nytt navn. Navnet du bruker vil bare være tilgjengelig i installasjonen av Ekspressetiketter-appen på denne enheten. Andre personer vil enten se standardnavnet eller det navnet de har gitt skriveren på sin enhet.

## <span id="page-20-3"></span><span id="page-20-2"></span>**Sette inn kassetter**

M511 bruker kassetter i M-50-serien som kombinerer fargebånd og etiketter i én kassett. Bruk kun kassetter med logoen Brady Authentic.

Kassettene fra Brady er utstyrt med en smartcelle-teknologi som gjør at skriveren og etikettprogramvaren fra Brady kan kjenne igjen etikettypen, og automatisk stille inn mange formateringsdetaljer for etikettene.

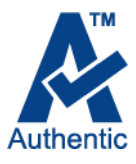

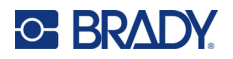

#### **Slik setter du inn kassetten:**

- 1. Du åpner luken ved å skyve eller trekke i fingertappen.
- 2. Skyv låsehendelen til venstre for å låse opp kassetten. Du kan bytte kassett både når strømmen er på eller av.

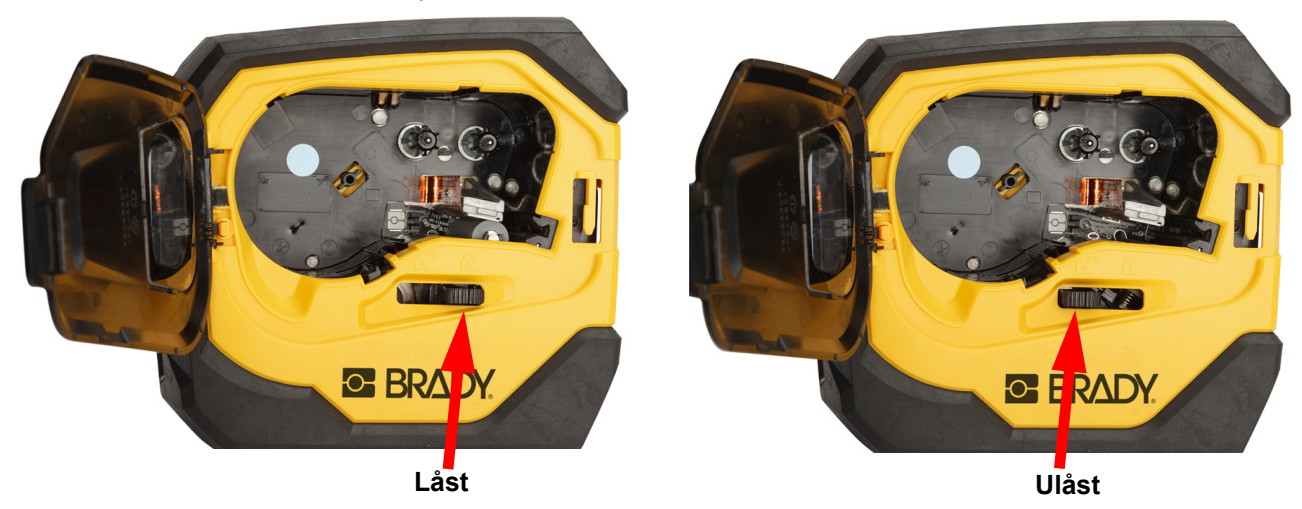

3. Trykk på utløsningsknappen på baksiden av skriveren.

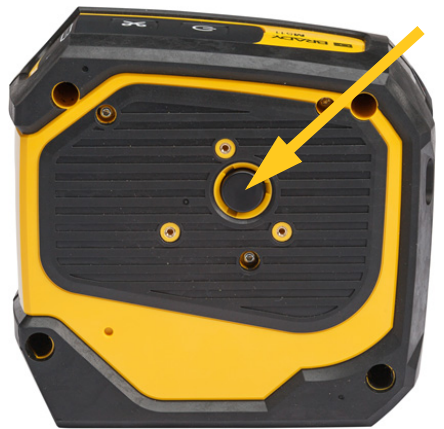

4. Løft kassetten ut av skriveren.

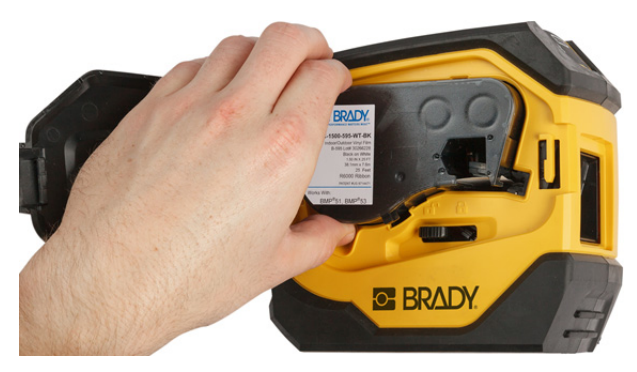

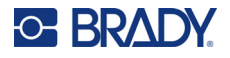

- 5. Plasser en ny kassett i kassettrommet, og trykk den inn fram til kassetten klikker på plass.
- 6. Skyv låsehendelen til høyre for å låse kassetten.

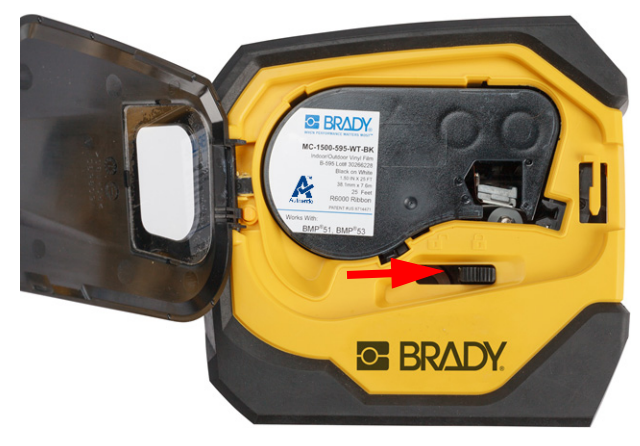

7. Lukk luken.

Hvis kassetten er tom, må den resirkuleres i henhold til lokale forskrifter. (Se [«Resirkulering av](#page-22-0)  [kassetter» på side 16](#page-22-0) for mer informasjon om å til gjenvinning av kassettene).

Oppbevar kassetten på et kjølig og tørt sted.

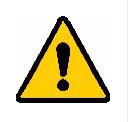

**ADVARSEL!** Vær oppmerksom på at kassettrommet inneholder deler og enheter som kan være utsatte for skade fra elektrostatisk utladning (ESD). Når du setter inn og tar ut en kassett må du være forsiktig slik at deler ikke blir skadet.

## <span id="page-22-0"></span>**Resirkulering av kassetter**

Kassettene skal resirkuleres i henhold til lokal lovgivning. Før kassettene leveres til gjenvinning må de brukte kassetter demonteres for å få tilgang til de enkelte komponentene. Disse forskjellige komponentene må så gjenvinnes i riktige avfallskasser.

## <span id="page-22-1"></span>**Materialer**

- En skrutrekker med 1/4 tommes blad
- Vernebriller
- Vernehansker

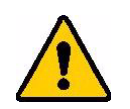

FORSIKTIG! Du må alltid benytte personlig verneutstyr når du demonterer et fargebånd eller en etikettkassett.

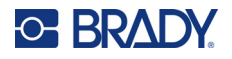

## <span id="page-23-0"></span>**Demontere en kassett**

#### **Slik demonterer du en kassett:**

1. Bruk en flat skrutrekkeren til å lirke av smartcellen i bunnen av kassetten ved å plassere bladet til skrutrekkeren under et av hjørnene til smartcellen og løfte.

Brikken er limt på og skal løsne ganske lett.

- 2. Start i den smale enden av kassetten, og sett den flate skrutrekkeren inn i sømmen til kassetten. Vri deretter skrutrekkeren litt for å løsne de to ytre delene av innkapslingen til kassetten. Gjenta på ulike punkter rundt sømmen.
- 3. Skill toppen av innkapslingen fra basen. Lirk den ene delen av metallfjæren på toppen av skiven ut fra klipset. Fjæren og skiven vil sprette ut av innkapslingen.

**GE BRADY** 

A

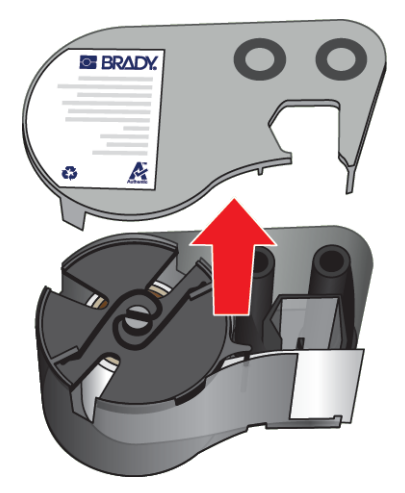

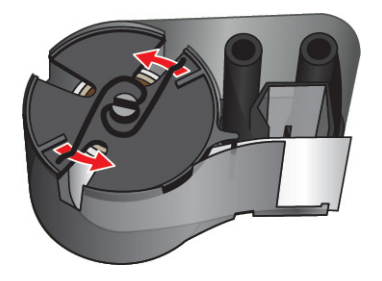

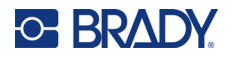

4. Fjern spolene til fargebåndet. Løsne og frigjør båndet fra spolene.

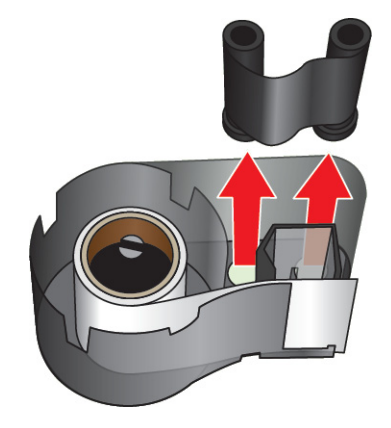

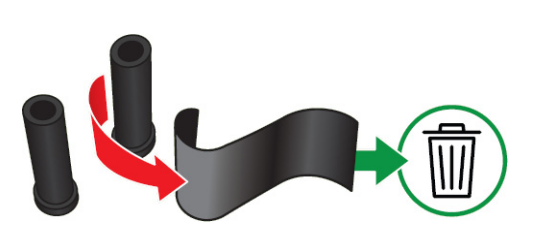

5. Løft etikettene ut av kassettens innkapsling, og fjern deretter den svarte plastsylinderen fra innsiden av etikettkjernen.

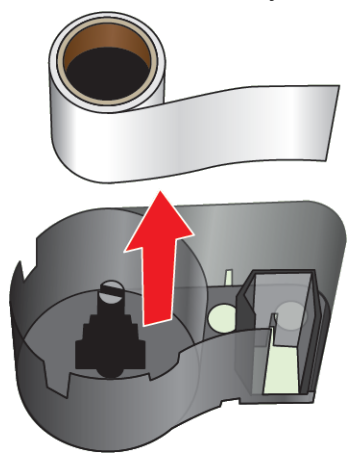

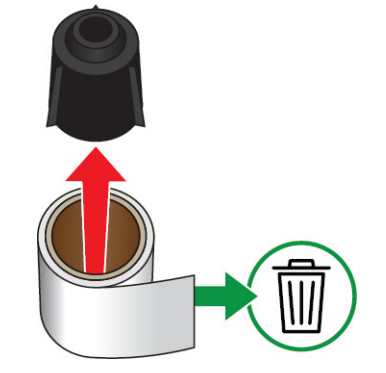

6. Skyv metallfjæren ut fra innsiden av den svarte plastsylinderen.

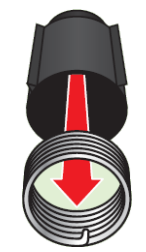

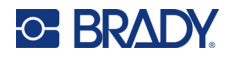

## <span id="page-25-0"></span>**Resirkulering av komponentene**

Disse komponentene må fjernes fra kassetten og gjenvinnes i henhold til de følgende retningslinjene.

#### **Innkapsling og spoler**

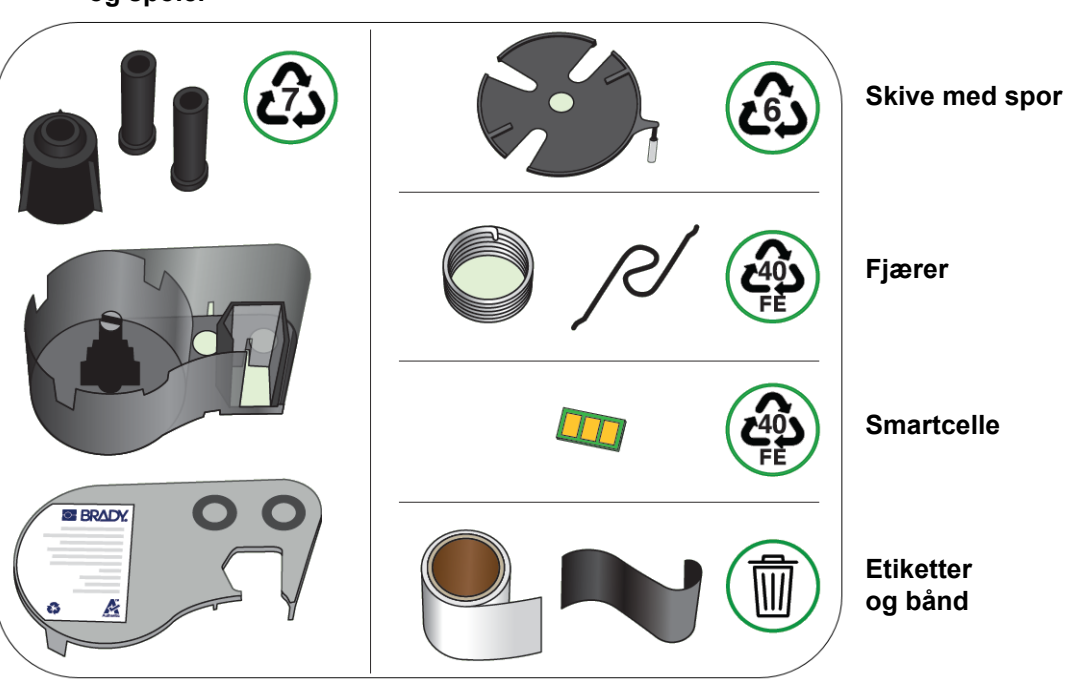

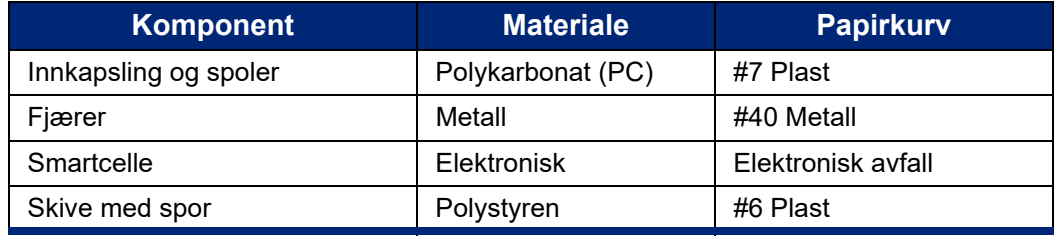

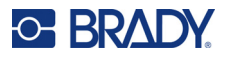

## <span id="page-26-0"></span>**Tilbehør**

De følgende artiklene er tilgjengelig tilbehør for skriveren M511, og kan kjøpes separat fra din distributør:

- Magnet (M51-MAGNET)
- Utstyrskrok (M511-HOOK)
- Strømadapter (M511-POWER)
- Overgangssett for Nord-Amerika (M511-AC)
- Overgangssett for Europa, Midtøsten og Afrika (M511-EU-UK-US-AC)
- Overgangssett for Asia, Stillehavsområdet og Australia (M511-APAC-AC)
- Overgangssett for Kina (M511-CHINA-AC)
- Bæreveske med myke sider (BMP-SC-1)
- Bæreveske med harde sidevegger (M511-HC)

## <span id="page-26-1"></span>**Magnet**

Bruk magneten (ekstrautstyr) til å feste skriveren til magnetiske overflater som paneler og I-bjelker.

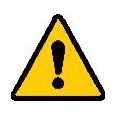

**ADVARSEL!** Magneten inneholder en neodym-magnet.

- Sterke magneter kan påvirke korrekt bruk av pacemakere, defibrillatorer, insulinpumper og annet medisinsk utstyr. Hold magneter på god avstand fra personer som benytter slikt utstyr.
- Ikke bruk magneter i en eksplosiv atmosfære.

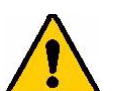

- Ikke gi kraftige magneter til barn (spesielt neodym-magneter). Oppbevar produktet utenfor barns rekkevidde.
- Mange magneter er skjøre og kan splintres dersom de "hopper" sammen eller mot en ståloverflate. Bruk alltid vernebriller dersom det er sannsynlig at dette kan skje.
- Analoge klokker, TVer og datamaskinskjermer kan bli varig skadet av at magneter plasseres i nærheten av dem.
- Sterke magneter kan påvirke eller forstyrre følsomme elektroniske instrumenter og navigasjonsutstyr. Hold alltid magneter på tilstrekkelig avstand fra slikt utstyr.
- Magneter kan skade informasjon som er lagret på magnetmedia som kredittkort, båndstasjoner eller harddisker for datamaskiner. For å sikre dine data, må disse og andre magnetiske media holdes unna dette produktet.

Avhendes i henhold til føderale, statlige og lokale forskrifter.

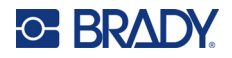

#### **For å feste magnettilbehøret til skriveren:**

1. Skyv dekkplatene av magnetene.

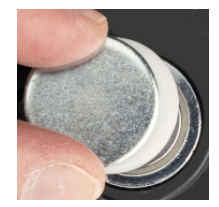

2. Plasser magnettilbehøret på baksiden av skriveren slik at skruehullene er på linje.

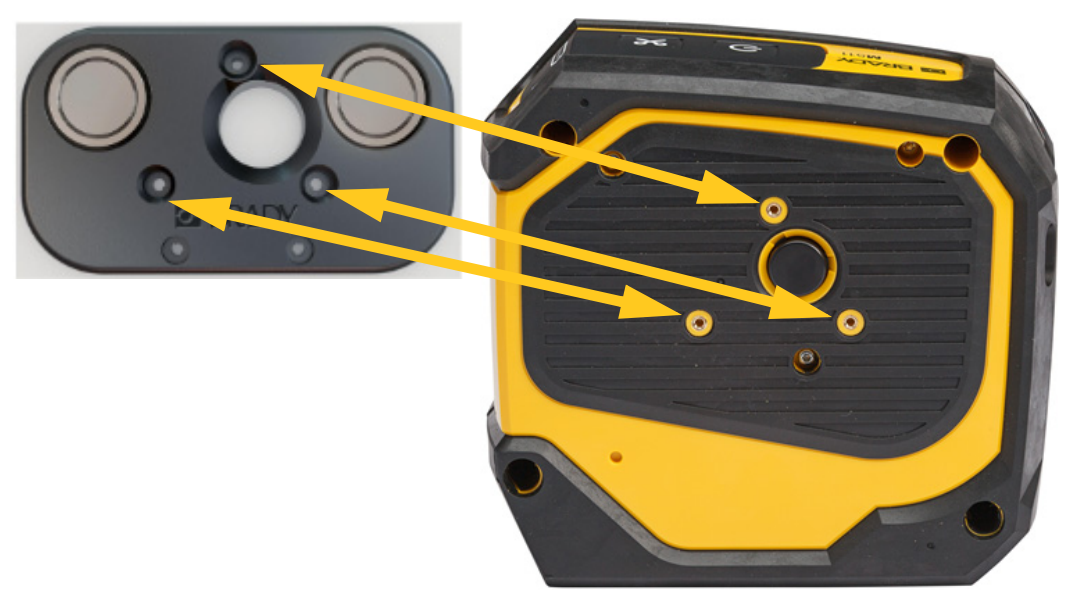

3. Bruk de tre skruene som fulgte med magnetfestet til å feste det til skriveren.

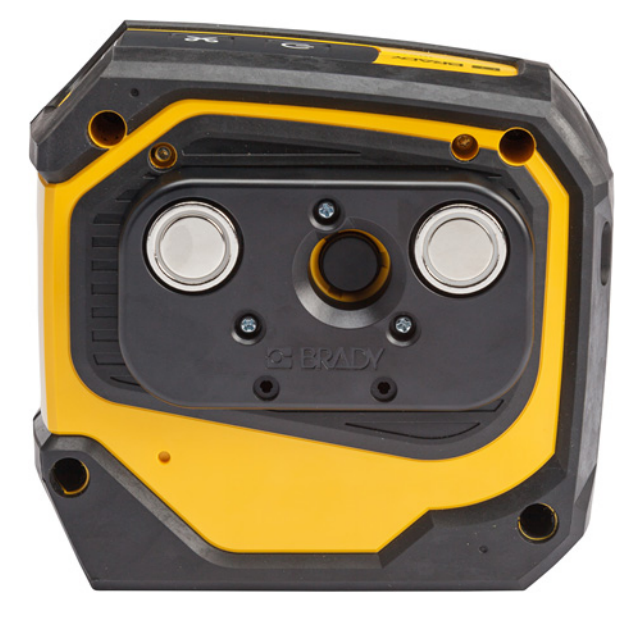

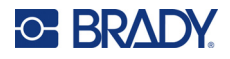

## <span id="page-28-0"></span>**Utstyrskrok**

Bruk utstyrskroken, kjøpt separat, til å henge opp skriveren på en krok, knott eller annen som stikker ut.

#### **Slik fester du utstyrskroken:**

- 1. Plasser utstyrskroken på baksiden av skriveren slik at skruehullene er på linje.
- 2. Bruk de tre skruene som fulgte med utstyrskroken til å feste den til skriveren.

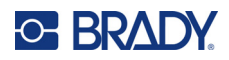

# <span id="page-29-0"></span>**3 Å komme i gang**

## <span id="page-29-1"></span>**Kontroller og status**

Et panel på toppen av skriveren inneholder strøm- og knivknappene, samt tre statuslamper.

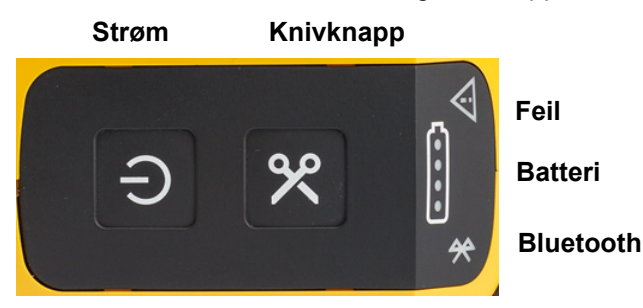

Mer statusinformasjon, som gjenværende materiale i kassetten, finner du i Brady Ekspressetiketterappen og på utskriftssiden i Brady Workstation.

### <span id="page-29-2"></span>**Strøm**

Strømknappen kan slå på skriveren, eller starte den på nytt avhengig av hvor lenge du holder den.

- Trykk: Slår skriveren av eller på.
- 15 sekunder: Starter skriveren på nytt.

### <span id="page-29-3"></span>**Kutting**

Kuttingen utføres automatisk, avhengig av innstillingen i etikettfilen. Du kan kutte manuelt ved å trykke på knivknappen på skriveren.

### <span id="page-29-4"></span>**Bluetooth**

Statuslampen for Bluetooth har følgende betydning:

- Blinkende lys: Skriveren sender et Bluetooth-signal for paring.
- Fast lys: Skriveren er paret med en mobil enhet.

Fem mobile enheter kan være tilkoblet skriveren samtidig. Når appen Brady Ekspressetiketter ikke lenger er aktiv på en mobilenhet (appen kan fortsatt være åpen, men i bakgrunnen), blir tilkoblingen tilgjengelig for en annen enhet.

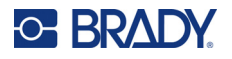

## <span id="page-30-4"></span><span id="page-30-0"></span>**Batteristatus**

Batteriets statuslampe består av fire prikker som indikerer ladenivået. Blinkende lys indikerer at batteriet lades.

- 76–100 % ladet, eller ladingen fullført
- 51–75 % ladet

• 26–50 % ladet

- 20–25 % ladet
- Mindre enn 20 % ladet

### <span id="page-30-1"></span>**Feil**

Feillampen har følgende betydning:

- Blinkende oransje: Det har oppstått en kritisk feil som hindrer utskrift. Se i feilmeldinger i programvaren. Hvis du vil ha hjelp til å rette feilen, se[«Feilmeldinger» på side 32.](#page-38-5)
	- **Ekspressetiketter:** Start Ekspressetiketter-appen på den tilkoblede enheten og vis skriverstatus for å se den spesifikke feilmeldingen.
	- **Brady Workstation:** Feilmeldinger er tilgjengelige fra utskriftssiden i den Brady Workstationinstallasjonen som du skrev ut fra. Sørg for at du bruker Brady Workstation på datamaskinen som er koblet til skriveren, og at etikettfilen du skriver ut, er åpen.
- Fast oransje: Det har oppstått en ikke-kritisk feil. Du kan avvise meldingen i Ekspressetiketter-appen eller Brady Workstation og fortsette utskriften.

## <span id="page-30-2"></span>**Opprette etiketter**

Opprett etikettfiler ved hjelp av Brady Ekspressetiketter-appen eller en Brady Workstation-app. Se [«Programvare for å lage etiketter» på side 11.](#page-17-5)

## <span id="page-30-3"></span>**Utskrift**

Før utskrift må du bruke en programvare til å opprette etiketter. Se [«Programvare for å lage etiketter»](#page-17-5)  [på side 11](#page-17-5).

#### **Slik skriver du ut etiketter:**

- 1. Sørg for at skriveren er på, og at kassetten er låst fast.
- 2. Åpne etikettfilen i Brady Ekspressetiketter-appen eller Brady Workstation.

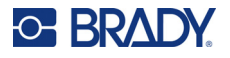

3. Trykk på utskriftsknappen i programvaren.

Programvaren sender etikettene til skriveren.

Hvis utskriften avbrytes, for eksempel når kassetten går tom, stopper systemet automatisk utskriften og feilindikatoren vil lyse. Ekspressetiketter-appen viser en melding som indikerer at kassetten har gått tom. Feilinformasjon er også tilgjengelig i Brady Workstation, se [«Feil» på side 24](#page-30-1).

**VIKTIG!** Når du ikke bruker skriveren, må du sørge for å låse opp kassetten. Hvis kassetten er låst når skriveren ikke er i bruk, vil skrivehodet være trykket ned mot valserullen. Restvarme i skrivehodet kan føre til at overskuddsblekk overføres til neste etikett.

For feilsøking, se [Kapittel 5: Feilsøking](#page-35-2) som begynner på [side 29.](#page-35-2)

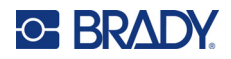

# <span id="page-32-0"></span>**4 Vedlikehold**

Rengjøring av skriveren vil forbedre utskriftskvaliteten og lesbarheten. Det øker også utskriftsmengden, maskinens levetid, skriverens pålitelighet og ytelse.

## <span id="page-32-1"></span>**Installere fastvareoppgraderinger**

Oppgraderinger av fastvare (skriverens systemprogramvare) er tilgjengelig gjennom Brady Workstation. Brady Workstation Grunnleggende designsuite er tilgjengelig gratis. Se [«Slik får du](#page-18-3)  [tilgang til programmet Brady Workstation:» på side 12.](#page-18-3)

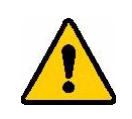

FORSIKTIG! Ikke avbryt strømmen til skriveren under oppgraderingen.

#### **Slik oppgraderes fastvare:**

- 1. Koble skriveren til en datamaskin der Brady Workstation er installert. Datamaskinen må være koblet til Internett.
- 2. Kjør Brady Workstation-programvaren, og åpne skriververktøyet, som indikerer når oppgraderinger er tilgjengelige.
- 3. Se hjelpen i skriververktøyet hvis du vil ha mer informasjon.

## <span id="page-32-2"></span>**Oppdatere skriverens etikettbibliotek**

Skriverens etikettbibliotekfiler er inkludert i en informasjonsdatabase for etiketter og fargebåndsdeler som lar skriveren arbeide optimalt med forskjellig materiell.

Oppdater etikettbibliotekfilene jevnlig for å være sikker på at skriveren har data for nytt etikettmateriell. I tillegg må du oppdatere hvis du har bestilt tilpasset etikettmateriell fra Brady og det ble levert med nye etikettbibliotekfiler.

Oppgraderinger av skriverens etikettbibliotek er tilgjengelig gjennom Brady Workstation. Brady Workstation Grunnleggende designsuite er tilgjengelig gratis. Se [«Slik får du tilgang til programmet](#page-18-3)  [Brady Workstation:» på side 12.](#page-18-3)

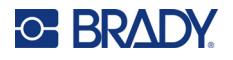

#### **Slik oppdaterer du etikettbibliotekfilene:**

- 1. Koble skriveren til en datamaskin der Brady Workstation er installert. Datamaskinen må være koblet til Internett.
- 2. Kjør Brady Workstation-programvaren, og åpne skriververktøyet, som indikerer når oppgraderinger er tilgjengelige.
- 3. Se hjelpen i skriververktøyet hvis du vil ha mer informasjon.

## <span id="page-33-1"></span><span id="page-33-0"></span>**Rengjøring av skrivehodet og valserullen**

#### **Slik rengjør du skrivehodet og valserullen:**

1. Trykk på strømknappen i toppen av skriveren for å skru den av. (U)

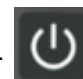

- 2. Ta ut kassetten. Se [«Sette inn kassetter» på side 14.](#page-20-3)
- **Merk:** Se til at låsehendelen er i åpen stilling (mot venstre). Hvis ikke får du ikke tilgang til skrivehodet.
- 3. Fukt en lofri vattpinne med isopropylalkohol eller bruk forhåndsfuktet vattpinne. (PCK-6). Vi anbefaler at du bruker forhåndsfuktede vattpinner fra Brady med varenummer PCK-6 fordi de er lofrie og isopropylalkoholen ikke inneholder tilsetningsstoffer.
- 4. Tørk forsiktig av skrivehodet.

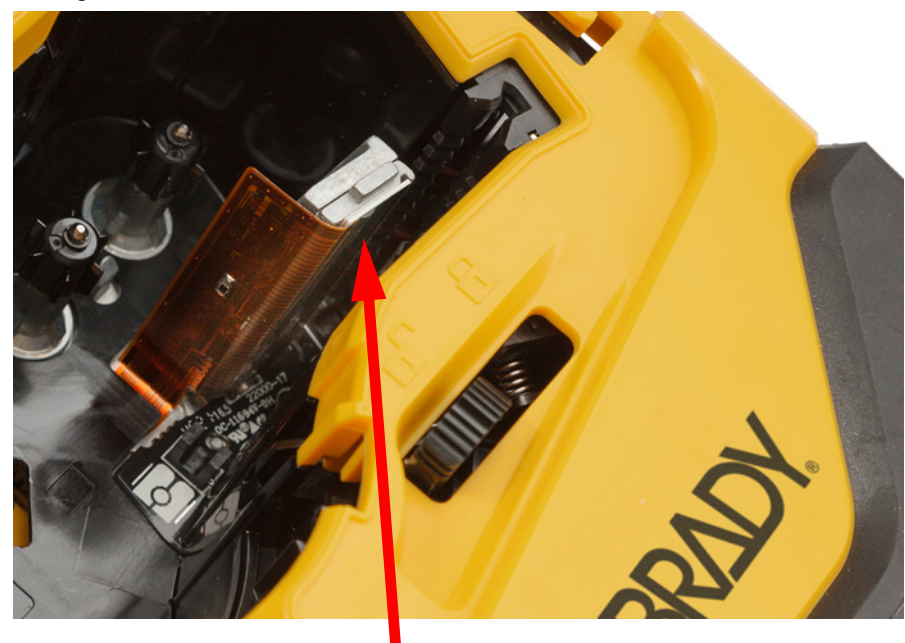

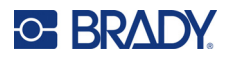

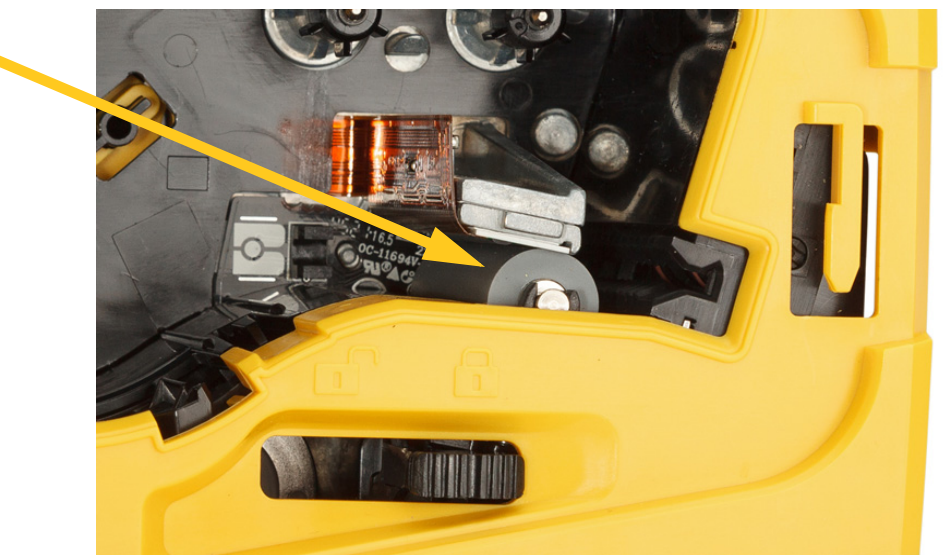

5. Bruk en ren og fuktet vattpinne til å børster forsiktig av valserullen. Skyv låsespaken til låst posisjon for å få tilgang til valserullen.

## <span id="page-34-1"></span><span id="page-34-0"></span>**Rense sensoren**

Rusk på sensoren kan føre til at utskriften blir forskjøvet på etiketter med forhåndsinnstilt størrelse. **Slik renser du posisjonssensoren:**

1. Trykk på strømknappen i toppen av skriveren for å skru den av.

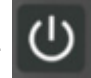

- 2. Ta ut kassetten. Se [«Sette inn kassetter» på side 14.](#page-20-3)
- 3. Fjern rusk fra sensoren ved hjelp av en boks med trykkluft eller en lofri vattpinne.

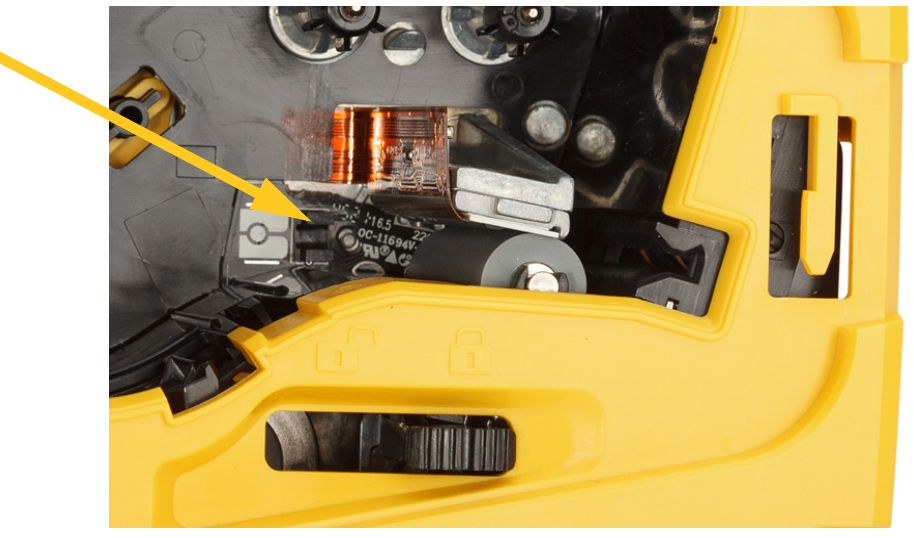

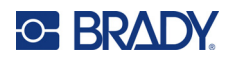

# <span id="page-35-2"></span><span id="page-35-0"></span>**5 Feilsøking**

De følgende delene gir informasjon for å løse problemer med skriveren.

- Kapittelet [«Feilsøkingssituasjoner»](#page-35-1) nedenfor inneholder en liste med mulige hendelser du kan oppleve, med informasjon om årsak og løsninger.
- [«Feilmeldinger» på side 32](#page-38-4) inneholder en liste med feilmeldinger med kryssreferanser til relatert informasjon i denne bruksanvisningen. Feilmeldingene vises i Brady Ekspressetiketter-appen eller Brady Workstation i stedet for på skriveren.

## <span id="page-35-1"></span>**Feilsøkingssituasjoner**

Dersom du opplever problemer mens du bruker skriveren M511, se følgende avsnitt for hjelp om å feilsøke hendelsen.

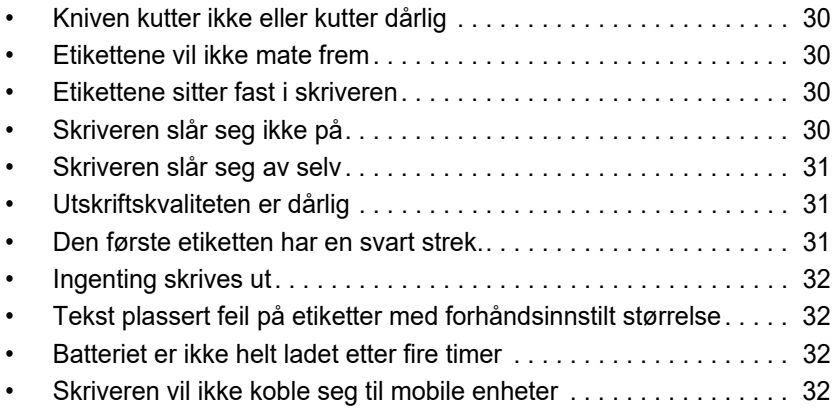

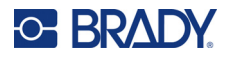

## <span id="page-36-0"></span>**Kniven kutter ikke eller kutter dårlig**

**Problem:** Etiketter skrives ut, men kuttes ikke, eller så er kuttflaten ujevn og opprevet.

#### **Løsninger:**

• Etikettfragmenter kan sitte fast i kniven. Ta ut kassetten. Bruk et lite verktøy, som en pinsett eller en spisstang til å forsiktig fjerne eventuelle rester som er igjen inne i kassettrommet. Vær forsiktig så du ikke skader noen av komponentene i kassettrommet. Hvis det oppstår problemer ta kontakt med teknisk støtte for å få hjelp.

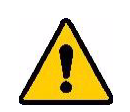

**ADVARSEL!** Du må aldri forsøke å fjerne rester med fingrene dine. Kniven har svært skarpe deler som kan skade deg.

• Kontroller at programvaren er satt opp til å kutte som ønsket (mellom etikettene eller etter hele jobben).

### <span id="page-36-1"></span>**Etikettene vil ikke mate frem**

**Problem:** Etiketter vil ikke gå ut av skriveren.

**Løsning:** Framkanten til etikettvalsen kan være ujevn eller opprevet. Bruk en saks til å lage en rett framkant på etikettene.

### <span id="page-36-2"></span>**Etikettene sitter fast i skriveren**

**Problem:** Etikettene sitter fast i skriveren.

**Løsning:** Fjern stoppet.

- 1. Skyv låsehendelen til venstre for å låse opp. Når du låser opp vil det trekke valsen opp fra valseplaten slik at du kan ta ut kassetten. Hvis det er mye materiale som sitter fast, kan det være du må tvinge hendelen til ulåst stilling.
- 2. Ta ut kassetten.
- 3. Bruk en pinsett eller en spisstang til å forsiktig fjerne den fastkjørte etiketten og eventuelle fragmenter som er synlige i kassettrommet.

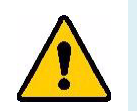

**ADVARSEL!** Bruk av metallgjenstander for å fjerne blokkeringer kan skrape opp, bulke eller lage sprekker i skrivehodet. Vær forsiktig slik at du unngår skade på skrivehodet.

## <span id="page-36-3"></span>**Skriveren slår seg ikke på**

**Problem:** Ingenting skjer dersom jeg trykker på strømknappen.

#### **Løsninger:**

- Batteriet kan trenge opplading. Koble skriveren til en USB-port ved hjelp av USB-kabelen som fulgte med skriveren. For mer informasjon, se [«Strøm og batteri» på side 7.](#page-13-2)
- Hvis batteriet er ladet og skriveren fortsatt ikke slår seg på, kan du trykke inn strømknappen i femten sekunder for å starte skriveren på nytt.

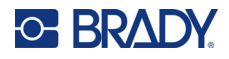

## <span id="page-37-0"></span>**Skriveren slår seg av selv**

**Problem:** Skriveren slår seg ofte av.

#### **Løsninger:**

- Batteriet kan være nesten utladet. Koble skriveren til en USB-port eller strømkontakt. For mer informasjon, se [«Strøm og batteri» på side 7](#page-13-2).
- Skriveren kan være satt opp til å slå seg av automatisk etter en for kort periode. Se [«Automatisk](#page-20-4)  [avslåing» på side 14](#page-20-4).

### <span id="page-37-1"></span>**Utskriftskvaliteten er dårlig**

**Problem:** Utskriften er for lys, uklar, kornete, komprimert, forskjøvet eller har blanke flekker eller linjer.

#### **Løsninger:**

• Båndet kan være krøllete. Ta kassetten ut av skriveren og før båndet frem ved å rotere opptaksspolen med klokken til det rynkete båndet ikke lenger synes. Sett kassetten tilbake og skriv ut etiketten igjen.

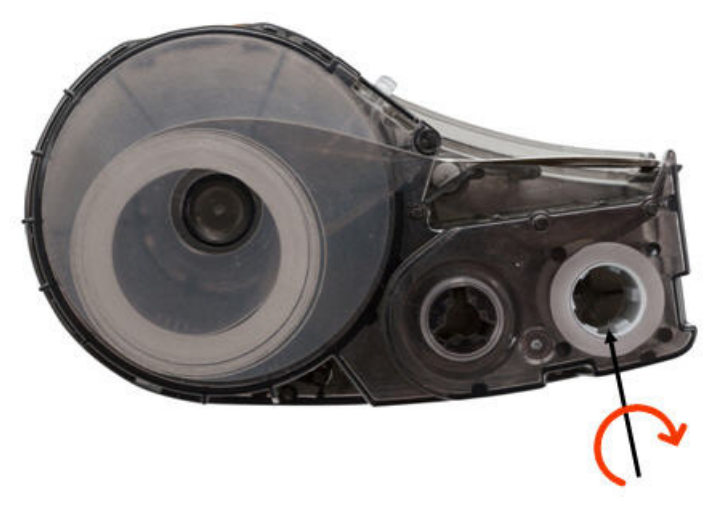

- Støv eller limrester kan ha samlet seg på skrivehodet. Rengjør skrivehodet. Se «Rengjøring av [skrivehodet og valserullen» på side 27.](#page-33-1)
- Det kan hende at kassetten ikke kan brukes. Sett inn en annen kassett.
- Etikettmateriellet kan ha en folder i seg. Bruk appen Ekspressetiketter til å mate etikettmateriellet forbi denne bretten, og skriv deretter ut etiketten på nytt.
- Hvis utskriften er komprimert eller forskjøvet, kan valserullen være skitten. Rengjør valserullen. Se [«Rengjøring av skrivehodet og valserullen» på side 27.](#page-33-1)

### <span id="page-37-2"></span>**Den første etiketten har en svart strek.**

**Problem:** Når skriveren ikke har vært brukt tidligere, vil den lage en svart strek på den første etiketten som blir skrevet ut.

**Løsning:** Hvis kassetten er låst når skriveren ikke er i bruk, vil skrivehodet være trykket ned mot valserullen. Restvarme i skrivehodet fører til at overskuddsblekk overføres til den neste etiketten. Skriv ut etiketten på nytt, og lås opp kassetten når skriveren ikke er i bruk.

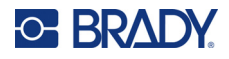

### <span id="page-38-0"></span>**Ingenting skrives ut**

**Problem:** Jeg sendte en fil til skriveren, men den ble ikke skrevet ut.

#### **Løsninger:**

- Sørg for at kassetten er låst på plass. Se [«Sette inn kassetter» på side 14.](#page-20-3)
- Se om det er skader på kassetten, og bytt hvis den er skadet.
- Se om det er noen fastkjørte etiketter. Se [«Etikettene sitter fast i skriveren» på side 30](#page-36-2).
- Start skriveren på nytt. Hold strømknappen inntrykt i minst femten sekunder.

## <span id="page-38-1"></span>**Tekst plassert feil på etiketter med forhåndsinnstilt størrelse**

**Problem:** Tekst på etiketter med forhåndsinnstilt størrelse er ikke riktig plassert.

**Løsning:** Det kan være rusk på posisjonssensoren. Ta ut kassetten og fjern rusk fra sensoren ved hjelp av en boks med trykkluft. Se [«Rense sensoren» på side 28.](#page-34-1)

### <span id="page-38-2"></span>**Batteriet er ikke helt ladet etter fire timer**

**Problem:** Skriveren har vært koblet til strøm i fire timer og er ennå ikke ladet.

**Løsning:** Hvis du hadde skrevet ut til batteriet var fullstendig utladet, og skriveren var ubrukt i lang tid (omtrent fire uker eller lenger), kan det ta seks til åtte timer før batteriet er klar til bruk igjen og fulladet.

### <span id="page-38-3"></span>**Skriveren vil ikke koble seg til mobile enheter**

**Problem:** Skriveren vises ikke i Ekspressetiketter-appen.

**Løsning:** Skriveren vil ikke være synlig hvis det allerede er fem andre mobile enheter som bruker den. Skriveren blir automatisk tilgjengelig når en av de fem enhetene slipper tilkoblingen.

## <span id="page-38-5"></span><span id="page-38-4"></span>**Feilmeldinger**

Når feillampen på skriveren er tent må du se i Brady Ekspressetiketter-appen eller Brady Workstation for å se feilmeldingen. De fleste feilmeldinger inneholder instruksjoner som kan løse problemet.

- I Brady Ekspressetiketter-appen, se skriverstatus for å se feilmeldinger.
- I Brady Workstation er feilmeldinger tilgjengelige fra utskriftssiden i den Brady Workstationinstallasjonen som du skrev ut fra. Sørg for at du bruker Brady Workstation på datamaskinen som er koblet til skriveren, og at etikettfilen du skriver ut, er åpen.

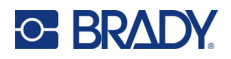

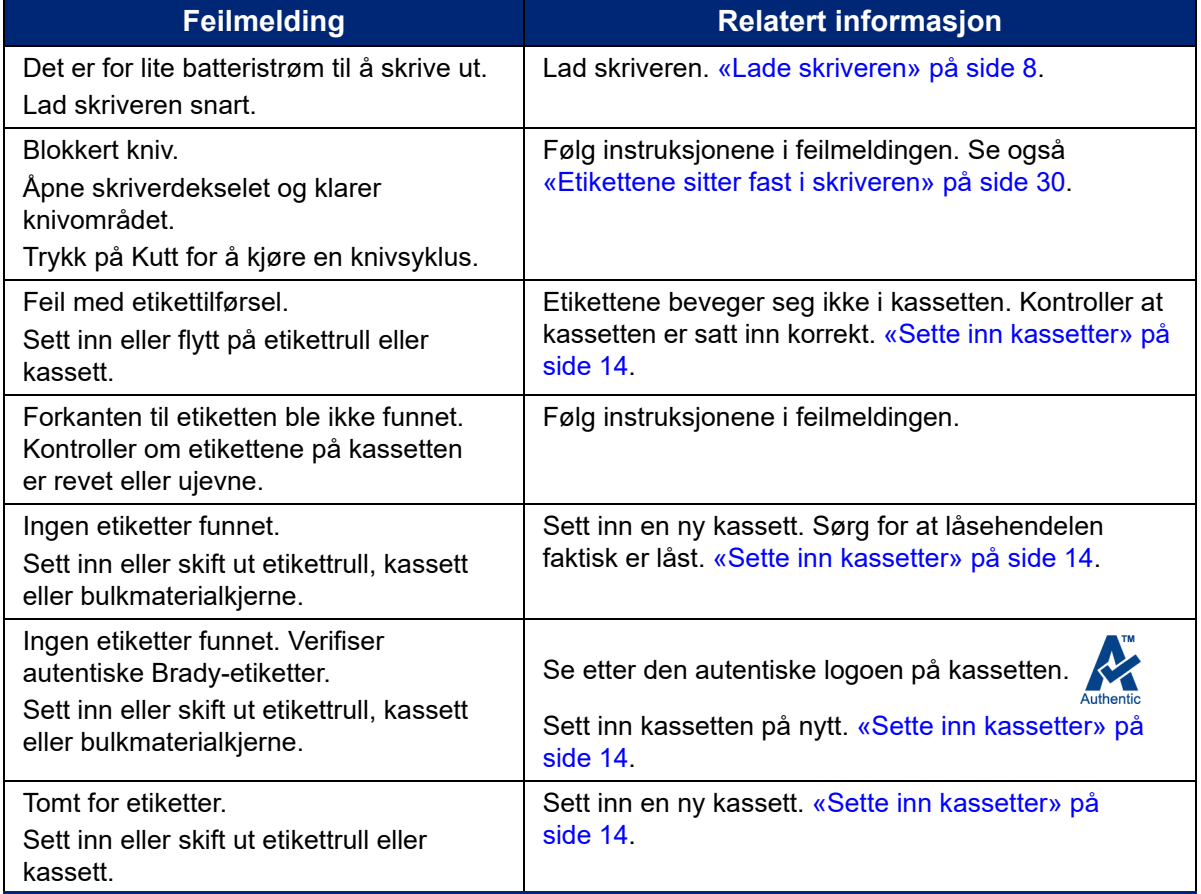

Bruk tabellen nedenfor til å finne ytterligere informasjon i denne håndboken.

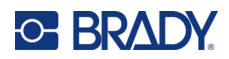

# <span id="page-40-0"></span>**A Juridisk samsvar**

## <span id="page-40-2"></span><span id="page-40-1"></span>**Samsvar med organer og godkjenninger**

### **USA**

#### <span id="page-40-3"></span>*FCC merknad*

**Merk:** Dette utstyret er testet og funnet innenfor begrensningene for en klasse A digital enhet, i samsvar med del 15 av regelverket til FCC. Disse begrensningene er utformet for å gi rimelig beskyttelse mot skadelig interferens når utstyret brukes i kommersielle omgivelser. Dette utstyret avgir, bruker og kan utstråle radiofrekvensenergi, og dersom det ikke installeres og brukes i henhold til brukerveiledningen kan det forårsake skadelig interferens til radiokommunikasjon.

Bruk av dette utstyret i boligområder vil sannsynligvis forårsake skadelig interferens. Hvis det er tilfellet, vil brukeren måtte korrigere interferensen for egen regning.

Endringer eller modifikasjoner som ikke uttrykkelig er godkjent av parten som er ansvarlig for samsvaret, kan oppheve brukerens rett til å bruke utstyret.

Denne enheten er i samsvar med del 15 av FCC-reglene. Bruken må oppfylle de følgende to betingelsene: (1) Dette apparatet kan ikke forårsake skadelig interferens og, (2) dette apparatet må akseptere all interferens som det mottar, inkludert interferens som kan forårsake uønsket drift.

### <span id="page-40-4"></span>**Canada**

Innovasjon, vitenskap og økonomisk utvikling (ISED)

Canada ICES-003:

CAN ICES-3 (A)/NMB-3(A)

### <span id="page-40-5"></span>**Mexico**

IFT-varsel: La operación de este equipo está sujeta a las siguientes dos condiciones: (1) es posible que este equipo o dispositivo no cause interferencia perjudicial y (2) este equipo o dispositivo debe aceptar cualquier interferencia, incluyendo la que pueda causar su operación no deseada.

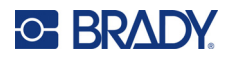

## <span id="page-41-0"></span>**Europa**

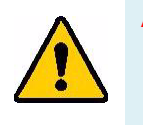

**ADVARSEL!** Dette er et klasse A-produkt. I et boligmiljø kan dette produktet forårsake radiointerferens, og hvis dette skjer, er det mulig at brukeren blir pålagt å foreta passende tiltak.

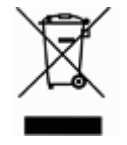

**Direktiv om avhending av elektrisk og elektronisk utstyr.** I henhold til det europeiske WEEE-direktivet, må denne enheten resirkuleres i henhold til lokale forskrifter.

### <span id="page-41-1"></span>*RoHS-direktivet 2011/65/EU, 2015/863/EU*

Dette produktet er CE-merket og i samsvar med EUs direktiv 2011/65/EU TIL DET EUROPEISKE PARLAMENT OG RÅDET av 8. juni 2011 om begrenset bruk av bestemte farlige stoffer i elektrisk og elektronisk utstyr.

EU-direktiv (EU) 2015/863 av 31. mars 2015 (RoHS 3) endrer vedlegg II til europaparlamentsog rådsdirektiv 2011/65/EU når det gjelder listen over stoffer som er underlagt restriksjoner.

### <span id="page-41-2"></span>*Batteridirektivet 2006/66/EC*

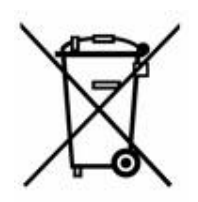

Dette produktet inneholder en oppladbar litiumionbatteripakke. Søppelkassen med hjul som er overkrysset, til venstre benyttes for å vise "adskilt innsamling" for alle batterier og akkumulatorer i henhold til det europeiske direktivet 2006/66/EC. Brukere av batterier må ikke avhende batteriene som usortert kommunalt avfall. Dette direktivet bestemmer rammeverket for retur og resirkulering av brukte batterier og akkumulatorer som skal innsamles separat og resirkuleres når de er brukt. Avhend batteriet i henhold til dine lokale forskrifter.

#### **Merknad til gjenvinningsanlegg**

#### **Slik tar du ut litiumionbatteripakken:**

- 1. Ta av bakdekselet, og finn litiumionbatteripakken.
- 2. Kutt den røde ledningen.
- 3. Dekk til den kuttede enden (batterisiden av kuttet) med elektrisk tape.
- 4. Kutt resten av de gule og svarte ledningene i hvilken som helst rekkefølge.
- 5. Avhend ifølge lokale forskrifter.

## <span id="page-41-3"></span>**Tyrkia**

Tyrkisk departement for miljø og skogvesen

(Direktiv om restriksjoner av bruken av farlige stoffer i elektrisk og elektronisk utstyr).

Türkiye Cumhuriyeti: EEE Yönetmeliğine Uygundur

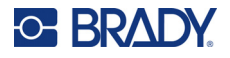

## <span id="page-42-0"></span>**Kina**

Informasjon om Kinas RoHS-deklarasjon i tilknytning til dette produktet er tilgjengelig på www.bradyid.com/M511compliance.

## 警 告

此为 *A* 级产品。在生活环境中,该产品可能会造成无线电干扰。在这种情况下,可能需要用户对干扰 采取切实可行的措施。

### 仅适用于非热带气候条件下安全使用

### <span id="page-42-1"></span>**Taiwan**

Erklæring klasse A

警告使用者

這是甲類的資訊產品,在居住的環境中使用時,可能會造成射頻干擾,在這種情況下,使用者會被要求 採取某些適當的對策。

Du finner informasjon om Taiwan Restricted Substances Containment Status (RoHS-deklarasjon for begrensede stoffer for Taiwan) knyttet til dette produktet på www.BradyID.com/M511compliance.

## <span id="page-42-2"></span>**Forskriftsmessig trådløs informasjon**

Forskriftsmessig merking, i henhold til landets sertifisering, brukes på vertsskriveren, og viser at det er innhentet godkjenninger for Bluetooth (radio).

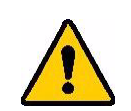

**ADVARSEL!** Det er forbudt å bruke enheten uten forskriftsmessig godkjenning.

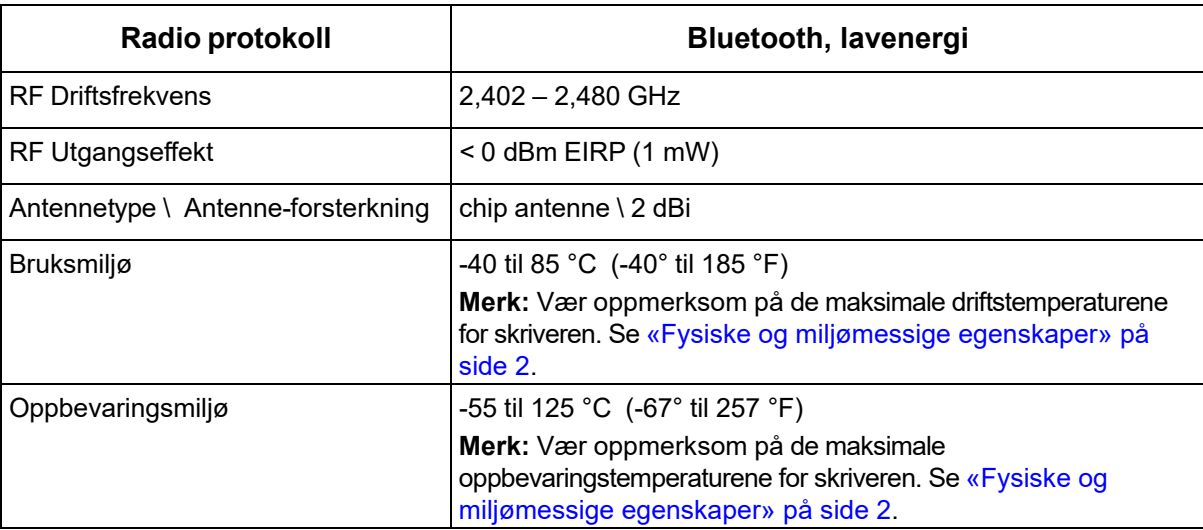

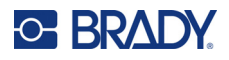

### <span id="page-43-0"></span>**USA**

**Merk:** Dette utstyret er testet og funnet innenfor begrensningene for en klasse A digital enhet, i samsvar med del 15 av regelverket til FCC. Disse begrensningene er utformet for å gi rimelig beskyttelse mot skadelig interferens når utstyret brukes i kommersielle omgivelser. Dette utstyret avgir, bruker og kan utstråle radiofrekvensenergi, og dersom det ikke installeres og brukes i henhold til brukerveiledningen kan det forårsake skadelig interferens til radiokommunikasjon.

Bruk av dette utstyret i boligområder vil sannsynligvis forårsake skadelig interferens. Hvis det er tilfelle, vil brukeren måtte rette på interferensen for egen regning.

Endringer eller modifikasjoner som ikke uttrykkelig er godkjent av parten som er ansvarlig for samsvaret, kan oppheve brukerens rett til å bruke utstyret.

Denne enheten er i samsvar med del 15 av FCC-reglene. Bruken må oppfylle de følgende to betingelsene: (1) Dette apparatet kan ikke forårsake skadelig interferens og, (2) dette apparatet må akseptere all interferens som det mottar, inkludert interferens som kan forårsake uønsket drift.

**Erklæringer plassert på samme sted:** For å være i samsvar med FCCs krav til RF-eksponering, må antennen som brukes til denne senderen ikke være plassert på samme sted eller brukes sammen med noen andre sendere/antenner, med unntak av dem som allerede er en del av radiomodulens dokumentasjon.

**Retningslinjer for RF eksponering:** Den utstrålte utgangseffekten til dette apparatet er langt under eksponeringsgrensene for radiofrekvens. Men uansett, for å unngå muligheten for å overstige eksponeringsgrensene for radiofrekvens i et ukontrollert miljø, må det være en avstand på minst 20 cm mellom Bluetooth-modulens PCB-antenne (intern) og hodet, halsen eller kroppen under normal bruk.

## <span id="page-43-1"></span>**Canada**

Innovasjon, vitenskap og økonomisk utvikling (ISED)

CAN ICES-3 (A)/NMB-3(A)

Dette apparatet er i samsvar med Industry Canadas lisensunntak RSSs. Bruken må oppfylle de følgende to betingelsene:

- 1. Dette apparatet må ikke forårsake interferens, og
- 2. Dette apparatet må akseptere all interferens som det mottar, inkludert interferens som kan forårsake uønsket drift.

**Erklæringer plassert på samme sted:** For å være i samsvar med FCCs krav til RF-eksponering, må antennen som brukes til denne senderen ikke være plassert på samme sted eller brukes sammen med noen andre sendere/antenner, med unntak av dem som allerede er en del av radiomodulens dokumentasjon.

**Retningslinjer for RF eksponering/Viktig merknad:** Dette utstyret er i samsvar med eksponeringsgrensene for IC-bestråling som er vedtatt for ukontrollerte miljøer. Dette utstyret må installeres og drives med en minsteavstand på 20 cm mellom strålingskilden og kroppen din.

![](_page_44_Picture_0.jpeg)

## <span id="page-44-0"></span>**Mexico**

IFT-varsel:

"La operación de este equipo está sujeta a las siguientes dos condiciones: (1) es posible que este equipo o dispositivo no cause interferencia perjudicial y (2) este equipo o dispositivo debe aceptar cualquier interferencia, incluyendo la que pueda causar su operación no deseada."

## <span id="page-44-1"></span>**EU**

Dette er et klasse A-produkt. I et boligmiljø kan dette produktet forårsake radiointerferens, og hvis dette skjer, er det mulig at brukeren blir pålagt å foreta passendetiltak.

Radio utstyrs direktivet (RED) 2014/53/EU

- a. Frekvensbånd(ene) som dette radioutstyret benytter: 2,401 GHz til 2,483 GHz
- b. Maksimal radiofrekvenseffekt sendes i frekvensbånd(ene) som radioutstyret benytter: < +20 dBm EIRP (100 mW)

## <span id="page-44-2"></span>**Internasjonal**

Bluetooth-modulen som brukes i Brady-skrivere er i samsvar med internasjonal anerkjente standarder som dekker eksponering av mennesker mot elektromagnetiske felter, dvs. EN 62311 «Vurdering av elektronisk og elektrisk utstyr relatert til restriksjoner for menneskelig stråling av elektromagnetiske felt (0 Hz–300 GHz)».

## <span id="page-44-3"></span>**Japan**

MIC \ TELEC: 005-102490

当該機器には電波法に基づく、技術基準適合証明等を受けた特定無線設備を装着し ている。

![](_page_45_Picture_0.jpeg)

## <span id="page-45-0"></span>**Indonesia**

**92834/SDPPI/2023 13404**

![](_page_45_Picture_4.jpeg)

**92837/SDPPI/2023 14517**

![](_page_45_Picture_6.jpeg)

## <span id="page-45-1"></span>**Kina**

CMIITID: 2023DJ13528

![](_page_46_Picture_0.jpeg)

# <span id="page-46-0"></span>**B Lisensiering**

## <span id="page-46-1"></span>**FreeRTOS**

Det gis herved tillatelse, uten kostnad, til enhver person som skaffer seg en kopi av denne programvaren og tilhørende dokumentasjonsfiler («programvaren») til å behandle programvaren uten begrensninger, inkludert uten begrensning til rettighetene til å bruke, kopiere, endre, slå sammen, publisere, distribuere, underlisensiere og/eller selge kopier av programvaren, og å tillate personer som programvaren er levert til å gjøre dette, underlagt følgende betingelser: Ovennevnte opphavsrettserklæring og denne tillatelseserklæringen skal inkluderes i alle kopier eller vesentlige deler av programvaren. PROGRAMVAREN LEVERES «SOM DEN ER», UTEN GARANTI AV NOE SLAG, UTTRYKT ELLER UNDERFORSTÅTT, INKLUDERT, MEN IKKE BEGRENSET TIL, GARANTIER OM SALGBARHET, EGNETHET FOR ET BESTEMT FORMÅL OG UKRENKELIGHET. UNDER INGEN OMSTENDIGHETER SKAL FORFATTERNE ELLER OPPHAVSRETTSINNEHAVERNE VÆRE ANSVARLIGE FOR KRAV, SKADER ELLER ANNET ANSVAR, ENTEN DET ER I EN KONTRAKTSHANDLING, SKADEVOLDENDE HANDLING ELLER PÅ ANNEN MÅTE, SOM OPPSTÅR FRA, UT AV ELLER I FORBINDELSE MED PROGRAMVAREN ELLER BRUK ELLER ANNEN BESKJEFTIGELSE I PROGRAMVAREN.

## <span id="page-46-2"></span>**Newlib**

© Dave Nadler 2017–2020, Med enerett.

Nett: http://www.nadler.com

E-post: drn@nadler.com

Redistribusjon og bruk i kilde- og binære former, med eller uten endringer, er tillatt forutsatt at følgende vilkår er oppfylt:

- Bruk eller redistribusjoner av kildekode må beholde ovennevnte opphavsrettserklæring, denne listen over vilkår og ansvarsfraskrivelsen som følger.
- Bruk eller redistribusjon av kildekoden må inkludere ALLE OPPRINNELIGE KOMMENTARER, OG EVENTUELLE ENDRINGER MÅ DOKUMENTERES, INKLUDERT:
	- Årsak til endring (formål)
	- **Funksjonsendring**
	- Kontaktinformasjon til forfatter og dato
- - Redistribusjoner i binær form må gjengi ovennevnte opphavsrettserklæring, denne listen over vilkår og ansvarsfraskrivelsen som følger i dokumentasjonen og/eller annet materiale som følger med distribusjonen.

DENNE PROGRAMVAREN LEVERES AV RETTIGHETSHOLDERNE OG BIDRAGSYTERNE «SOM DEN ER», OG EVENTUELLE UTTRYKTE ELLER UNDERFORSTÅTTE GARANTIER, INKLUDERT, MEN IKKE BEGRENSET TIL, UNDERFORSTÅTTE GARANTIER FOR SALGBARHET OG EGNETHET FOR

![](_page_47_Picture_0.jpeg)

ET BESTEMT FORMÅL, FRASKRIVES. UNDER INGEN OMSTENDIGHETER SKAL RETTIGHETSHOLDERNE ELLER BIDRAGSYTERNE VÆRE ANSVARLIGE FOR DIREKTE, INDIREKTE, TILFELDIGE, SPESIELLE, EKSEMPLARISKE ELLER FØLGESKADER (INKLUDERT, MEN IKKE BEGRENSET TIL, ANSKAFFELSE AV ERSTATNINGSVARER ELLER TJENESTER; TAP AV BRUK, DATA ELLER FORTJENESTE; ELLER DRIFTSAVBRUDD) UANSETT ÅRSAK OG PÅ NOEN MÅTE KNYTTET TIL ANSVAR, ENTEN I KONTRAKT, OBJEKTIVT ANSVAR ELLER SKADEVOLDENDE HANDLING (INKLUDERT UAKTSOMHET ELLER PÅ ANNEN MÅTE) SOM OPPSTÅR VED BRUK AV DENNE PROGRAMVAREN, SELV OM DET ER ADVART OM MULIGHETEN FOR SLIK SKADE.

## <span id="page-47-0"></span>**CMSIS**

Med enerett © 2022 ARM Limited. Med enerett.

Lisensiert under Apache-lisensen, versjon 2.0 («lisensen»); du kan ikke bruke denne filen unntatt i samsvar med lisensen.

Med mindre det kreves av gjeldende lov eller avtales skriftlig, distribueres programvare distribuert under lisensen «SOM DEN ER», UTEN GARANTIER eller BETINGELSER AV NOE SLAG, enten uttrykkelig eller underforstått. Se lisensen for det spesifikke språket som styrer tillatelser og begrensninger under lisensen.

## <span id="page-47-1"></span>**Apache-lisens**

Versjon 2.0, januar 2004

http://www.apache.org/licenses/

VILKÅR OG BETINGELSER FOR BRUK, REPRODUKSJON OG DISTRIBUSJON

1. Definisjoner.

«Lisens» betyr vilkårene for bruk, reproduksjon og distribusjon som definert i avsnitt 1 til 9 i dette dokumentet.

«Lisensgiver» betyr opphavsrettseieren eller enheten som er autorisert av opphavsrettseieren som gir tillatelse til bruk av lisensen.

Med «juridisk enhet» menes sammenslutningen av den opptredende enheten og alle andre enheter som kontrollerer, kontrolleres av eller er under felles kontroll med denne enheten. I denne definisjonen betyr «kontroll» (i) makten, direkte eller indirekte, til å ha ledelsen eller styre en slik enhet, enten ved kontrakt eller på annen måte, eller (ii) eierskap til femti prosent (50 %) eller flere av de utestående aksjene, eller (iii) reell eierskap til en slik enhet. «Du» (eller «Din») betyr en enkeltperson eller juridisk enhet som utøver tillatelser som er gitt av denne lisensen.

«Kildeform» viser til den foretrukne formen for å foreta endringer, inkludert, men ikke begrenset til, programvarekildekode, dokumentasjonskilde og konfigurasjonsfiler.

«Objektform» betyr enhver form som er et resultat av mekanisk transformasjon eller oversettelse av et kildeform, inkludert, men ikke begrenset til, kompilert objektkode, generert dokumentasjon og konverteringer til andre medietyper.

«Verk» betyr det verk av forfatterskap, enten i kilde- eller objektform, gjort tilgjengelig under lisensen, som angitt i en opphavsrettslig melding som er inkludert i eller knyttet til verket (et eksempel er gitt i vedlegget nedenfor).

![](_page_48_Picture_0.jpeg)

![](_page_48_Picture_1.jpeg)

«Avledede verk» betyr ethvert verk, enten det er i kilde- eller objektform, som er basert på (eller avledet fra) verket og hvor de redaksjonelle revisjonene, merknadene, utdypingene eller andre modifikasjoner representerer et originalt verk som helhet. av forfatterskap. I denne lisensen skal avledede verk ikke inkludere verk som forblir separerbare fra, eller bare koblet (eller bundet i form av navn) til grensesnittene til verket og avledede verk derav.

«Bidrag» betyr ethvert forfatterskap, inkludert den originale versjonen av verket og eventuelle modifikasjoner eller tillegg til dette verket, eller avledede verk av det, som med vilje sendes til lisensgiver for inkludering i verket av opphavsrettseieren eller av en enkeltperson eller juridisk enhet autorisert til å sende inn på vegne av opphavsrettseieren. I denne definisjonen betyr «innsendt» enhver form for elektronisk, muntlig eller skriftlig kommunikasjon sendt til lisensgiveren eller dennes representanter, inkludert, men ikke begrenset til, kommunikasjon på elektroniske postlister, kontrollsystemer for kildekode og sporingssystemer som administreres av, eller på vegne av, lisensgiveren med det formål å diskutere og forbedre arbeidet, men ekskludert kommunikasjon som er tydelig merket eller på annen måte skriftlig utpekt av opphavsrettseieren som «Ikke et bidrag».

«Bidragsyter» skal bety lisensgiver og enhver enkeltperson eller juridisk enhet som handler på vegne av den som lisensgiver har mottatt et bidrag fra, og som deretter blir innlemmet i arbeidet.

- 2. Tildeling av opphavsrettslisens. I henhold til vilkårene og betingelsene i denne lisensen gir hver bidragsyter deg herved en evigvarende, verdensomspennende, ikke-eksklusiv, gratis, royaltyfri, ugjenkallelig opphavsrettslisens til å reprodusere, forberede avledede verk av, offentlig vise, offentlig fremføre, underlisensiere, og distribuere verket og slike avledede verk i kilde- eller objektform.
- 3. Tildeling av patentlisens. I henhold til vilkårene og betingelsene i denne lisensen gir hver bidragsyter deg herved en evigvarende, verdensomspennende, ikke-eksklusiv, gratis, royaltyfri, ugjenkallelig (bortsett fra som angitt i denne delen) patentlisens for å lage, ha laget, bruke, tilby å selge, selge, importere og på annen måte overføre verket, der en slik lisens kun gjelder de patentkravene som er lisensiert av en slik bidragsyter som nødvendigvis krenkes av deres bidrag alene eller ved kombinasjon av deres bidrag med arbeidet som slike bidrag ble sendt til. Hvis du innleder patentsøksmål mot en enhet (inkludert et tverrkrav eller motkrav i et søksmål) som påstår at verket eller et bidrag som er innlemmet i verket utgjør en direkte eller medvirkende patentkrenkelse, vil eventuelle patentlisenser gitt til deg under denne lisensen for arbeidet bli trukket tilbake fra den datoen en slik rettstvist blir startet.
- 4. Redistribuering. Du kan reprodusere og distribuere kopier av verket eller avledede verk i et hvilket som helst medium, med eller uten modifikasjoner, og i kilde- eller objektform, forutsatt at du oppfyller følgende betingelser:
	- (a). Du må gi andre mottakere av verket eller avledede verk en kopi av denne lisensen; og
	- (b). Du må sørge for at alle eventuelle modifiserte inneholder tydelige merknader om at du har utført endringer i filene; og
	- (c). Du må beholde, i kildeformen til ethvert avledet verk som du distribuerer, alle merknader om opphavsrett, patent, varemerke og attribusjon fra verkets kildeform, unntatt de merknadene som ikke gjelder noen del av de avledede verkene; og
	- (d). Hvis verket inkluderer en tekstfil med merknader (kalt «NOTICE») som en del av distribusjonen, må alle avledede verker som du distribuerer inkludere en lesbar kopi av merknadene som er inkludert i denne «NOTICE»-filen, unntatt de merknadene som ikke er relevante for noen del av det avledede verket, på minst ett av følgende steder: i en «NOTICE»-tekstfil distribuert som en del av de avledede verkene; i kildeformen eller

![](_page_49_Picture_0.jpeg)

dokumentasjonen, hvis det leveres sammen med de avledede verkene; eller, i en skjerm generert av de avledede verkene, hvis og hvor slike tredjepartsmeldinger normalt vises. Innholdet i «NOTICE»-filen er kun til informasjonsformål og endrer ikke lisensen. Du kan legge til dine egne attribusjonsmerknader i avledede verk som du distribuerer, sammen med eller som et tillegg til «NOTICE»-teksten fra det originale verket, forutsatt at slike ytterligere attribusjonsmerknader ikke kan tolkes som en endring av lisensen.

Du kan legge til din egen opphavsrettserklæring til dine modifikasjoner og kan gi ytterligere eller andre lisensvilkår og betingelser for bruk, reproduksjon eller distribusjon av dine modifikasjoner, eller for slike avledede verk som helhet, forutsatt at du bruker, reproduksjon og distribusjon av verket oppfyller ellers betingelsene angitt i denne lisensen.

- 5. Innlevering av bidrag. Med mindre du uttrykkelig oppgir noe annet, skal ethvert bidrag som med vilje sendes fra deg til lisensgiveren, for å bli inkludert i verket være underlagt vilkårene og betingelsene i denne lisensen, uten ytterligere vilkår eller betingelser. Uten hensyn til ovennevnte, skal ingenting heri erstatte eller endre vilkårene i en separat lisensavtale du måtte ha utført med lisensgiver angående slike bidrag.
- 6. Varemerker. Denne lisensen gir ikke tillatelse til å bruke handelsnavnene, varemerkene, servicemerkene eller produktnavnene til lisensgiveren, bortsett fra når det kreves for rimelig og vanlig bruk for å beskrive opprinnelsen til verket og reprodusere innholdet i «NOTICE»-filen.
- 7. Garantifraskrivelse. Med mindre det kreves av gjeldende lov eller skriftlig avtalt, leverer lisensgiveren verket (og hver bidragsyter gir sine bidrag) «SOM DET ER», UTEN GARANTIER ELLER BETINGELSER AV NOEN SLAG, verken uttrykkelig eller underforstått, inkludert, uten begrensning, evt. garantier eller betingelser for TITTEL, IKKE-KRENKELSE, SALGBARHET eller EGNETHET FOR ET BESTEMT FORMÅL. Du er på egen hånd ansvarlig for å avgjøre om det er hensiktsmessig å bruke eller redistribuere verket og påtar deg enhver risiko forbundet med utøvelse av tillatelser under denne lisensen.
- 8. Ansvarsbegrensning. Under ingen omstendigheter og under ingen juridisk teori, verken i form av erstatning (inkludert uaktsomhet), kontrakt eller på annen måte, med mindre det kreves av gjeldende lov (som forsettlige og grovt uaktsomme handlinger) eller skriftlig samtykket til, skal enhver bidragsyter være ansvarlig overfor deg for skader, inkludert direkte, indirekte, spesielle, tilfeldige eller følgeskader av en hvilken som helst karakter som oppstår som et resultat av denne lisensen eller på grunn av bruk eller manglende evne til å bruke verket (inkludert men ikke begrenset til skader for tap av «goodwill», arbeidsstans, datamaskinfeil eller funksjonsfeil, eller alle andre kommersielle skader eller tap), selv om en slik bidragsyter har blitt informert om muligheten for slike skader.
- 9. Godta garanti eller tilleggsansvar. Mens du redistribuerer verket eller avledede verker derav, kan du velge å tilby, og kreve et gebyr for, aksept av støtte, garanti, skadesløsholdelse eller andre ansvarsforpliktelser og/eller rettigheter i samsvar med denne lisensen. Når du aksepterer slike forpliktelser, kan du imidlertid bare handle på dine egne vegne og på ditt eget ansvar, ikke på vegne av noen annen bidragsyter, og bare hvis du godtar å forsvare og holde hver bidragsyter skadesløs for ethvert ansvar som pådras av, eller krav hevdet mot en slik bidragsyter på grunn av at du godtar en slik garanti eller tilleggsansvar.

#### SLUTT PÅ VILKÅR OG BETINGELSER

![](_page_50_Picture_0.jpeg)

## <span id="page-50-0"></span>**RapidJSON**

Opphavsrett © 2015 THL A29 Limited, et Tencent-selskap, og Milo Yip. Med enerett.

Hvis du har lastet ned en kopi av RapidJSON-binærfilen fra Tencent, må du være oppmerksom på at RapidJSON-binærfilen er lisensiert under MIT-lisensen.

Hvis du har lastet ned en kopi av RapidJSON-kildekoden fra Tencent, må du være oppmerksom på at RapidJSON-kildekoden er lisensiert under MIT-lisensen, bortsett fra tredjepartskomponentene som er oppført nedenfor, som er underlagt andre lisensvilkår. Hvis du integrerer RapidJSON i egne prosjekter kan det kreve overholdelse av MIT-lisensen, samt de andre lisensene som gjelder for tredjepartskomponentene som er inkludert i RapidJSON. For å unngå den problematiske JSONlisensen i egne prosjekter, er det tilstrekkelig å utelate bin/jsonchecker/-katalogen, ettersom det er den eneste koden som dekkes av JSON-lisensen.

En kopi av MIT-lisensen er inkludert i denne filen.

Andre avhengigheter og lisenser:

Programvare med åpen kildekode lisensiert under BSD-lisensen:

--------------------------------------------------------------------

msinttypes r29

Opphavsrett © 2006–2013 Alexander Chemeris

Med enerett.

Redistribusjon og bruk i kilde- og binære former, med eller uten endringer, er tillatt forutsatt at følgende vilkår er oppfylt:

- Redistribusjoner av kildekode må beholde ovennevnte opphavsrettserklæring, denne listen over vilkår og ansvarsfraskrivelsen som følger.
- Redistribusjoner i binær form må gjengi ovennevnte opphavsrettserklæring, denne listen over vilkår og ansvarsfraskrivelsen som følger i dokumentasjonen og/eller annet materiale som følger med distribusjonen.
- Verken navnet på opphavsrettsinnehaveren eller navnene på dens bidragsytere kan brukes til å støtte eller markedsføre produkter som stammer fra denne programvaren uten spesifikk skriftlig forhåndstillatelse.

DENNE PROGRAMVAREN LEVERES AV DE STYRENDE ORGANENE OG BIDRAGSTYRENE «SOM DEN ER», OG EVENTUELLE UTTRYKTE ELLER UNDERFORSTÅTTE GARANTIER, INKLUDERT, MEN IKKE BEGRENSET TIL, UNDERFORSTÅTTE GARANTIER FOR SALGBARHET OG EGNETHET FOR ET BESTEMT FORMÅL, FRASKRIVES. UNDER INGEN OMSTENDIGHETER SKAL DE STYRENDE ORGANENE OG BIDRAGSYTERNE VÆRE ANSVARLIGE FOR DIREKTE, INDIREKTE, TILFELDIGE, SPESIELLE, EKSEMPLARISKE ELLER FØLGESKADER (INKLUDERT, MEN IKKE BEGRENSET TIL, ANSKAFFELSE AV ERSTATNINGSVARER ELLER TJENESTER; TAP AV BRUK, DATA ELLER FORTJENESTE; ELLER DRIFTSAVBRUDD) UANSETT ÅRSAK OG PÅ NOEN MÅTE KNYTTET TIL ANSVAR, ENTEN I KONTRAKT, OBJEKTIVT ANSVAR ELLER SKADEVOLDENDE HANDLING (INKLUDERT UAKTSOMHET ELLER PÅ ANNEN MÅTE) SOM OPPSTÅR VED BRUK AV DENNE PROGRAMVAREN, SELV OM DET ER ADVART OM MULIGHETEN FOR SLIK SKADE.

Programvare med åpen kildekode lisensiert under JSON-lisensen:

--------------------------------------------------------------------

json.org

![](_page_51_Picture_0.jpeg)

Opphavsrett © 2002 JSON.org Med enerett.

JSON checker Opphavsrett © 2002 JSON.org Med enerett.

Vilkår for JSON-lisensen:

---------------------------------------------------

Det gis herved tillatelse, uten kostnad, til enhver person som skaffer seg en kopi av denne programvaren og tilhørende dokumentasjonsfiler («programvaren») til å behandle programvaren uten begrensninger, inkludert uten begrensning til rettighetene til å bruke, kopiere, endre, slå sammen, publisere, distribuere, underlisensiere og/eller selge kopier av programvaren, og å tillate personer som programvaren er levert til å gjøre dette, underlagt følgende betingelser:

Ovennevnte opphavsrettserklæring og denne tillatelseserklæringen skal inkluderes i alle kopier eller vesentlige deler av programvaren.

Programvaren skal brukes med gode, ikke onde hensikter.

PROGRAMVAREN LEVERES «SOM DEN ER», UTEN GARANTI AV NOE SLAG, UTTRYKT ELLER UNDERFORSTÅTT, INKLUDERT, MEN IKKE BEGRENSET TIL, GARANTIER OM SALGBARHET, EGNETHET FOR ET BESTEMT FORMÅL OG UKRENKELIGHET. UNDER INGEN OMSTENDIGHETER SKAL FORFATTERNE ELLER OPPHAVSRETTSINNEHAVERNE VÆRE ANSVARLIGE FOR KRAV, SKADER ELLER ANNET ANSVAR, ENTEN DET ER I EN KONTRAKTSHANDLING, SKADEVOLDENDE HANDLING ELLER PÅ ANNEN MÅTE, SOM OPPSTÅR FRA, UT AV ELLER I FORBINDELSE MED PROGRAMVAREN ELLER BRUK ELLER ANNEN BESKJEFTIGELSE I PROGRAMVAREN.

Vilkår for MIT-lisensen:

--------------------------------------------------------------------

Det gis herved tillatelse, uten kostnad, til enhver person som skaffer seg en kopi av denne programvaren og tilhørende dokumentasjonsfiler («programvaren») til å behandle programvaren uten begrensninger, inkludert uten begrensning til rettighetene til å bruke, kopiere, endre, slå sammen, publisere, distribuere, underlisensiere og/eller selge kopier av programvaren, og å tillate personer som programvaren er levert til å gjøre dette, underlagt følgende betingelser:

Ovennevnte opphavsrettserklæring og denne tillatelseserklæringen skal inkluderes i alle kopier eller vesentlige deler av programvaren.

PROGRAMVAREN LEVERES «SOM DEN ER», UTEN GARANTI AV NOE SLAG, UTTRYKT ELLER UNDERFORSTÅTT, INKLUDERT, MEN IKKE BEGRENSET TIL, GARANTIER OM SALGBARHET, EGNETHET FOR ET BESTEMT FORMÅL OG UKRENKELIGHET. UNDER INGEN OMSTENDIGHETER SKAL FORFATTERNE ELLER OPPHAVSRETTSINNEHAVERNE VÆRE ANSVARLIGE FOR KRAV, SKADER ELLER ANNET ANSVAR, ENTEN DET ER I EN KONTRAKTSHANDLING, SKADEVOLDENDE HANDLING ELLER PÅ ANNEN MÅTE, SOM OPPSTÅR FRA, UT AV ELLER I FORBINDELSE MED PROGRAMVAREN ELLER BRUK ELLER ANNEN BESKJEFTIGELSE I PROGRAMVAREN.